# FCT Fundação para a Ciência e a Tecnologia

MINISTÉRIO DA EDUCAÇÃO E CIÊNCIA

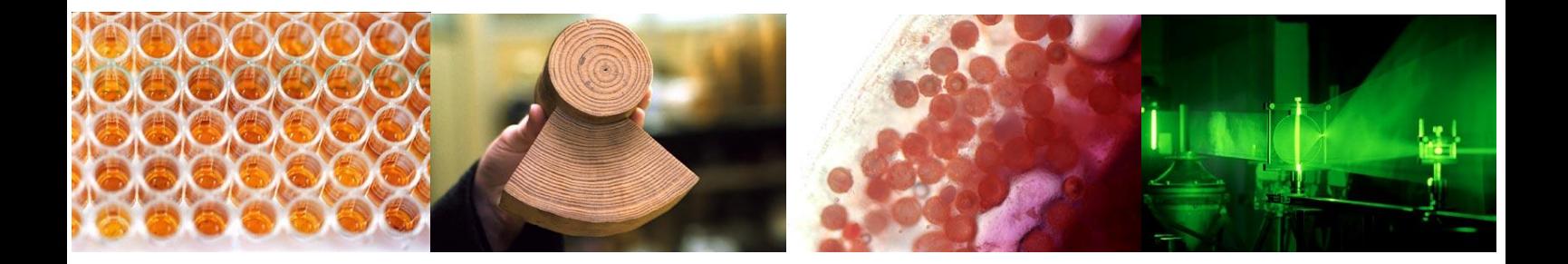

**Guião para elaboração e submissão de propostas de projetos de IC&DT** 

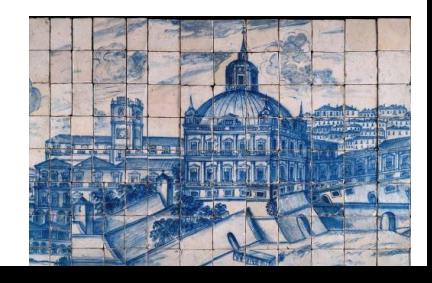

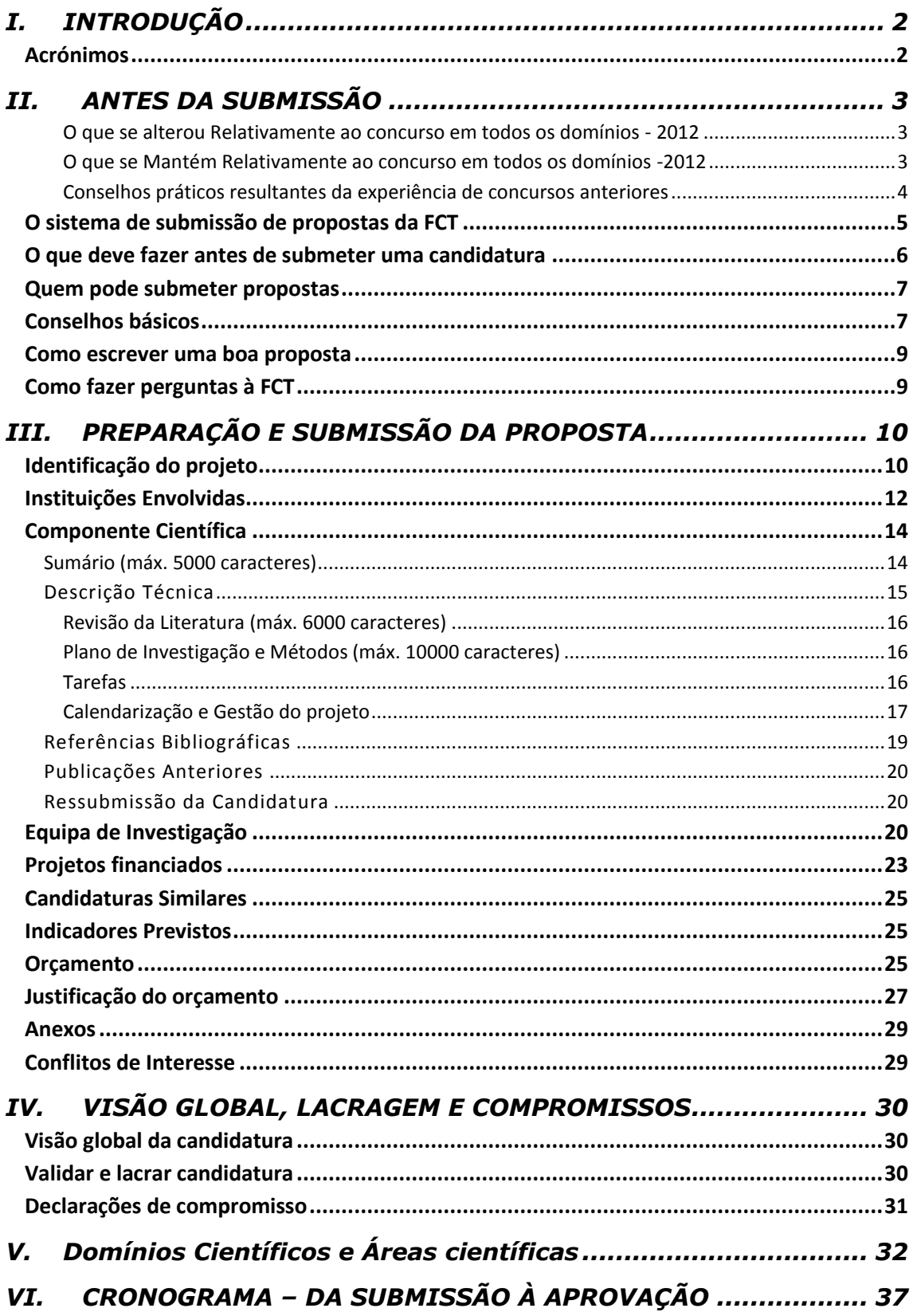

## <span id="page-2-0"></span>**I. INTRODUÇÃO**

O Guião para a elaboração e submissão de propostas de projetos de IC&DT é um documento que se destina a esclarecer aspetos do processo de submissão, a facilitar e orientar a elaboração da candidatura e a informar sobre os processos de avaliação, de comunicação da decisão e de audiência prévia.

Reúne informação dispersa pelo sítio da FCT na internet, pelo formulário de candidatura e pela legislação aplicável, sem no entanto se sobrepor à legislação. Realça aspetos importantes a que o/a IR deverá tomar atenção.

Em<http://alfa.fct.mctes.pt/apoios/projectos/concursos/> listam-se os concursos de projetos de I&D anunciados, abertos e recentes. O *link* de cada concurso dá acesso ao respetivo Aviso de Abertura. A página que disponibiliza o Aviso de Abertura dá acesso ao regulamento e ao portal de submissão de projetos.

## <span id="page-2-1"></span>**Acrónimos**

- FCT Fundação para a Ciência e a Tecnologia, I.P.
- FEDER Fundo Europeu de Desenvolvimento Regional
- IR Investigador/a Responsável
- IP Instituição Proponente
- MEC Ministério da Educação e Ciência
- NUTS Nomenclatura das Unidades Territoriais para Fins Estatísticos
- POFC Programa Operacional Fatores de Competitividade COMPETE
- QREN Quadro de Referência Estratégico Nacional

## <span id="page-3-1"></span><span id="page-3-0"></span>**II. ANTES DA SUBMISSÃO**

## **O QUE SE ALTEROU RELATIVAMENTE AO CONCURSO EM TODOS OS DOMÍNIOS - 2012**

- O Concurso de Projetos em Todos os Domínios Científicos 2013 contempla apenas a tipologia de **Projetos de Investigação Exploratória**;
- Apenas será permitida a submissão de **uma única candidatura por Investigador/a Responsável**;
- O **Investigador/a Responsável** deverá ser **detentor do grau de doutor** obtido entre os anos de **2003** e **2009** (sem exceções).
- O **Investigador/a Responsável não poderá ter projetos ativos a partir de 01/01/2014**, na qualidade de IR;

## <span id="page-3-2"></span>**O QUE SE MANTÉM RELATIVAMENTE AO CONCURSO EM TODOS OS DOMÍNIOS -2012**

- Mantém-se em vigor o [Regulamento de acesso a financiamento de projetos de](http://alfa.fct.mctes.pt/apoios/projectos/regulamento2010)  [investigação científica e desenvolvimento tecnológico -2010.](http://alfa.fct.mctes.pt/apoios/projectos/regulamento2010) Este regulamento aplica-se a todos os concursos abertos a partir de 2 de Agosto de 2010.
- As **percentagens mínimas de tempos de dedicação** ao projeto mantêm-se: **IR - 35% e membros da equipa de investigação – 15%**.
- Mantém-se a regra de **não** ser disponibilizado o Termo de Aceitação em projetos em que **pelo menos um dos elementos da equipa** de investigação fique com uma percentagem de alocação a projetos da FCT > 100%.
- No caso de **ressubmissões de candidaturas** apresentadas em concursos anteriores e não recomendadas para financiamento, deverá ser indicada a **referência da candidatura** e uma **resposta detalhada aos comentários do painel** com indicação clara das **alterações introduzidas** na nova candidatura. Devem ser usados argumentos substantivos dirigidos de forma objetiva aos argumentos científicos usados pelos avaliadores. Evite uma resposta direta ao avaliador que, com grande probabilidade, não será o mesmo que avaliou candidaturas anteriores.
- Poderão ser indicados até **três nomes de avaliadores** que, segundo os critérios de classificação de conflitos de interesse indicados no "Guide for Peer Reviewers" da FCT, configurem um **conflito de interesse claro** relativo à presente candidatura a concurso.
- **Não são admitidas candidaturas** que tenham sido submetidas em concursos anteriores e relativamente às quais ainda esteja a **decorrer o processo de decisão**.
- **Não são admitidas candidaturas** múltiplas do mesmo projeto nas circunstâncias **referidas no nº 5 do Art.3º do [Regulamento](http://alfa.fct.mctes.pt/apoios/projectos/regulamento2010)**. O formulário pede identificação explícita destes casos.
- **Não são aceites candidaturas** cujo/a **Investigador/a Responsável se encontre em situação de incumprimento injustificado** no que respeita à apresentação de relatórios científicos de projetos concluídos, em que também seja IR;
- **Não são aceites candidaturas** de projetos cujas **Instituições Proponentes se encontrem em situação de incumprimento injustificado** no que respeita à apresentação de relatórios de execução financeira ou à devolução de financiamentos relativos a projetos anteriores com o mesmo/a IR;
- Serão consideradas **inválidas** as candidaturas cujas **Declarações de Compromisso** apresentem **inconformidades** (por preencher, por assinar, …) ou que **não tenham sido submetidas eletronicamente** no endereço indicado no formulário de candidatura.
- Os **curricula vitæ** dos membros da equipa de investigação **serão copiados imediatamente após o encerramento do concurso para a área da avaliação**. Assim, contará para efeitos de avaliação da candidatura o estado em que cada **curriculum vitæ** se encontrava nesse momento, embora cada investigador/a possa continuar a atualizar o seu **curriculum vitæ** na sua página de gestão.

## <span id="page-4-0"></span>**CONSELHOS PRÁTICOS RESULTANTES DA EXPERIÊNCIA DE CONCURSOS ANTERIORES**

- Embora **o valor mínimo de dedicação seja de 35%**, é importante um **maior compromisso do/a IR**, pois demonstra o empenho no projeto que se propõe liderar, e é considerado fator positivo pelo painel de avaliação.
- É da responsabilidade de cada IR o**bter o acordo para a inclusão de outros investigadores** na equipa do seu projeto e da correspondente percentagem de alocação temporal.
- Verifique atempadamente **se todas as instituições a incluir na candidatura se encontram na lista de instituições disponíveis na [Secção 2](#page-12-0) do formulário eletrónico de candidatura**. Caso não estejam na lista, deve **preencher o formulário de** *Pré-registo de Instituições*. A disponibilização de uma nova instituição **pode demorar até dois dias úteis** após o preenchimento do referido formulário.
- Muitos painéis de avaliação de concursos anteriores referiram que os CVs dos/as IRs e dos *membros core* eram demasiado extensos sendo difícil encontrar a informação relevante. Sugere-se que os/as investigadores sejam rigorosos mas sucintos na elaboração dos CVs não sacrificando o essencial ao acessório. Em particular, que **distingam as publicações mais importantes** e a **sua atividade relevante nos últimos anos**. Sugere-se igualmente que o/a **IR efetue uma leitura** e verificação de **todos os CVs da Equipa de Investigação**, nomeadamente no que se refere aos *CVs core*.
- O campo **Nome em Publicações** do CV deverá ser preenchido no FCT-SIG se é este o sistema de currículos usado. Se não usa sempre o mesmo nome nas suas publicações, introduza aquele que usa mais frequentemente. Esta informação permitirá que, os avaliadores encontrem mais facilmente as suas publicações.
- Recomenda-se especial atenção à escolha das **palavras-chave** que caracterizam a candidatura tendo em conta a sua i**mportância no processo de avaliação** e **na identificação das áreas/tópicos de investigação científica em Portugal** (ver [Capítulo III](#page-10-1) do presente guião)
- Recomenda-se uma preparação cuidadosa e atenta da candidatura (ver secção *[Como escrever uma boa proposta](#page-9-0)*) que suscite o interesse do painel e esteja à altura da competição que estes concursos envolvem. Os comentários dos painéis contêm, em geral, orientações úteis para a melhoria das candidaturas.
- **Se uma proposta é a continuação de trabalho passado**, ou em curso, esse facto deve ser **claramente explicitado na componente científica** da proposta.
- Muitas propostas têm a tendência de solicitar o máximo dos fundos permitido pelo Aviso de Abertura do Concurso para cada tipologia de projeto, com a expectativa de que, mesmo com as reduções propostas pelo painel, o financiamento aprovado ainda seja próximo do máximo. Um financiamento solicitado exagerado e não devidamente justificado será penalizador da pontuação atribuída ao projeto.

## <span id="page-5-0"></span>**O sistema de submissão de propostas da FCT**

O Portal de Concursos de Projetos dá acesso a várias secções:

Lista de projetos Formulário de candidatura Sumário do projeto Secções do formulário de candidatura Visão global de candidatura Validar e lacrar candidatura Instruções de preenchimento Novidades Exemplo de visão global do formulário Exemplo de Declaração de Compromisso

O acesso às várias secções é assegurado na barra lateral esquerda das páginas. Ações que iniciam alteração de informação submetida são geralmente iniciadas em "botões" no lado direito do corpo da página designados *Alterar*, *Cancelar*, *Remover*, etc. Tais alterações são transmitidas ao servidor da FCT acionando botões marcados com *Guardar/Save*. Tal possibilita que possa lidar com o formulário de candidatura em várias sessões até ao momento em que considerando-o completo e passados os testes de validação, o **lacra** terminando a submissão da candidatura.

Nem todas as secções estão acessíveis simultaneamente sendo reveladas à medida que se progride no preenchimento e estando por vezes escondidas para não sobrecarregar a interface.

Durante os primeiros dias do concurso poderão estar indisponíveis secções como *Visão Global de candidatura* ou V*alidar e Lacrar candidatura*. Se tal acontecer permitirá à FCT afinar alguns detalhes nestas secções.

## <span id="page-6-0"></span>**O que deve fazer antes de submeter uma candidatura**

#### **Avisos de Abertura e Regulamentos**

Antes de iniciar a preparação da sua candidatura informe-se das regras e requisitos do concurso a que vai submeter uma candidatura, lendo os documentos onde essa informação está contida. Essa é, sobretudo, informação administrativa e financeira, contida no [Regulamento](http://alfa.fct.mctes.pt/apoios/projectos/regulamento2010) e nos [Avisos de Abertura dos Concursos.](http://alfa.fct.mctes.pt/apoios/projectos/concursos/)

### **Nenhuma informação contida neste Guião substitui ou se sobrepõe ao estipulado no Regulamento e no Aviso de Abertura do Concurso.**

As condições de admissibilidade de candidaturas a financiamento de projetos de IC&DT, bem como as regras e requisitos a respeitar nas fases de candidatura e de execução do projeto, em caso de aprovação, estão definidas em:

- [Regulamento de Acesso a Financiamento de Projetos de Investigação Científica e](http://alfa.fct.mctes.pt/apoios/projectos/regulamento2010)  [Desenvolvimento Tecnológico](http://alfa.fct.mctes.pt/apoios/projectos/regulamento2010) - 2010, que define as condições gerais de acesso e de atribuição de financiamento para apoio a projetos de investigação científica e desenvolvimento tecnológico, financiados por fundos nacionais ou, quando elegível, cofinanciados pelo Fundo Europeu de Desenvolvimento Regional (FEDER) e geridos pela Fundação para a Ciência e a Tecnologia (FCT).
- [Avisos de Abertura de Concursos,](http://alfa.fct.mctes.pt/apoios/projectos/concursos/) que estabelecem condições técnicas não definidas no regulamento, ou a restrição de condições gerais descritas no regulamento. De modo geral, os Avisos de Abertura de Concursos definem o envelope financeiro do concurso, o valor máximo de financiamento a cada projeto, as datas de submissão e os critérios de avaliação das candidaturas.

No caso de pretender admitir bolseiros após a aprovação desta candidatura, deverá ter em atenção as:

 [Normas para Atribuição e Gestão de Bolsas no âmbito de Projectos e Instituições de](http://alfa.fct.mctes.pt/apoios/bolsas/normasbolsasemprojectos)  [I&D](http://alfa.fct.mctes.pt/apoios/bolsas/normasbolsasemprojectos)

O valor das bolsas deve obedecer à [tabela de valores das bolsas](http://alfa.fct.mctes.pt/apoios/bolsas/valores) atribuídas diretamente pela FCT no País e demais requisitos ou complementos descritos no Regulamento de Bolsas de [Investigação da Fundação para a Ciência e a Tecnologia, I.P. -](http://alfa.fct.mctes.pt/apoios/bolsas/regulamento.phtml) 2012.

Em projetos elegíveis para cofinanciamento pelo QREN no âmbito do POFC devem ainda ser consultados os seguintes regulamentos:

- [Regulamento de Execução do Sistema de Apoio a Entidades do Sistema Científico e](http://www.pofc.qren.pt/ResourcesUser/Legislacao/2011/20110401_RegEspecifico_SAESTN.pdf)  [Tecnológico Nacional](http://www.pofc.qren.pt/ResourcesUser/Legislacao/2011/20110401_RegEspecifico_SAESTN.pdf)
- [Regulamento Geral FEDER e Fundo de Coesão](http://www.ifdr.pt/ResourcesUser/FEDER%20e%20FC%202007-2013/Regulamentacao/Documentos/Reg_Nacional/Reg._Geral_08Jan12.pdf)

## **Registo no portal de projetos**

Para submeter uma candidatura o/a IR tem que estar registado/a no portal de CVs da FCT [\(FCTSIG\)](https://www.fct.mctes.pt/fctsig/default.asp). Para obter informação detalhada sobre como se registar, ou como recuperar credenciais que perdeu ou que não funcionam consulte [Instruções.](https://concursos.fct.mctes.pt/projectos/index.asp?area=3&object=91)

### **Formulário de Candidatura e Conselhos Básicos**

O formulário de candidatura está organizado de modo a que o seu conteúdo forneça informação relevante aos avaliadores internacionais.

Tome conhecimento antecipado da estrutura do formulário de candidatura e da informação que lhe é pedida. **Como Investigador/a Responsável terá que recolher informação de outros/as colegas e das entidades participantes**, p.e. chaves de associação. Obtenha essa informação com tempo. No caso de pretender incluir uma **instituição beneficiária que não esteja disponível na base da FCT**, lembramos que não se deve atrasar a **preencher o formulário de Pré-registo** atendendo a que a disponibilização da nova instituição pode **demorar até dois dias úteis** após o preenchimento do referido formulário.

No [portal de concursos](https://concursos.fct.mctes.pt/projectos/) encontra-se disponível a visão global do formulário de candidatura em formato pdf.

Leia com atenção a secção de [Conselhos Básicos](#page-7-1) deste capítulo, e procure segui-los durante o processo de preparação e submissão da candidatura.

#### **Como escrever uma boa proposta**

Este guião fornece um conjunto de sugestões sobre como escrever uma boa proposta científica. Antes de começar, leia a subsecção [Como escrever uma boa proposta](#page-9-0) e também as explicações associadas a cada campo da [Componente Científica](#page-14-0) do formulário de candidatura. Tenha em atenção as indicações sobre o conteúdo e a ênfase pretendidas nos diversos campos do formulário.

### <span id="page-7-0"></span>**Quem pode submeter propostas**

A proposta é submetida pelo/a Investigador/a Responsável (IR).

As condições a que o/a IR deve obedecer estão definidas no [Regulamento](http://alfa.fct.mctes.pt/apoios/projectos/regulamento2010) e, eventualmente, no [Aviso de Abertura](http://alfa.fct.mctes.pt/apoios/projectos/concursos/) do concurso.

O papel (proponente ou participante) e as condições que as entidades beneficiárias devem satisfazer estão definidas no [Regulamento](http://alfa.fct.mctes.pt/apoios/projectos/regulamento2010) e, eventualmente, no [Aviso de Abertura](http://alfa.fct.mctes.pt/apoios/projectos/concursos/) do concurso.

## <span id="page-7-1"></span>**Conselhos básicos**

A FCT organiza concursos com um largo espectro de características. Alguns envolvem milhares de candidatos. Esta página contém conselhos para os candidatos desses concursos.

- Provavelmente o melhor conselho que se pode dar a um/a candidato/a a um concurso de grande dimensão realizado por submissão eletrónica é: **planeie e complete o seu processo de candidatura o mais cedo possível**. Dessa maneira garante que o apoio que a FCT lhe pode dar em caso de necessidade é o melhor possível.
- A FCT **só assegura as respostas aos emails** dirigidos aos endereços de apoio a concursos **até às 12h do dia de encerramento**.
- Faça uma **visita prévia a todas as secções do formulário** para ter noção do que lhe é pedido, e para recolher atempadamente todos os dados necessários para a submissão (p.e., chaves de associação de colegas, orientadores).
- Leia com atenção as **instruções de preenchimento** neste **guião** ou no próprio **formulário**, e a lista de **[FAQs](http://www.fct.pt/apoios/projectos/concursos/faq)**. Muitas das suas perguntas ou dúvidas estarão esclarecidas nessa informação. **Faça isso antes de contatar os serviços da FCT para colocar as suas dúvidas.**
- O **[Aviso de Abertura do Concurso](http://alfa.fct.mctes.pt/apoios/projectos/concursos/)** e o **[Regulamento](http://alfa.fct.mctes.pt/apoios/projectos/regulamento2010)** contêm informação importante que deve conhecer antes de iniciar a submissão do seu projeto. Leia-os com atenção.
- Leia regularmente a secção de Novidades no [portal de projetos.](https://concursos.fct.mctes.pt/projectos/)
- Crie um documento no Notepad ou outro editor de texto com o conteúdo que vai depois "copiar" e colar" nos campos de texto do formulário de candidatura. Desta forma, o preenchimento do formulário será mais rápido e não corre o risco de a sua sessão expirar antes de conseguir gravar os dados.
- A candidatura **não** deve ser integralmente preparada num editor de texto e só depois copiada para o formulário. Deve ser feita diretamente no formulário, eventualmente "copiando" e colando" subcomponentes feitas num editor de texto, o que permite ir guardando as versões introduzidas. O formulário tem facilidades de visualização global e de validações de cada secção, o que permite ir eliminando progressivamente os erros.
- **Tente não usar aspas (")** para englobar partes do seu texto. Certos tipos de aspas podem provocar que uma parte do texto seja ignorado por exemplo. **Verifique sempre que o aspeto do texto depois de introduzido corresponde ao que planeara**.
- À medida que se gravam os diversos campos do formulário de candidatura, o sistema dá indicação da existência de erros; **vá corrigindo os erros, com tempo, ao longo do processo de elaboração da candidatura**. Corrigir todos os erros em cima do prazo limite de submissão pode revelar-se uma tarefa difícil ou mesmo inviabilizar a sua candidatura.
- O sistema fornece uma **explicação por cada erro detetado**. Leia e interprete essa mensagem com atenção e proceda em conformidade. Será muito mais rápido fazê-lo do que contactar os serviços da FCT reportando as mensagens que obteve e que resultaram de incorreto preenchimento do formulário.
- Geralmente existe um processo de verificação final antes da **[lacragem](#page-30-2)** da candidatura que pode detetar problemas adicionais. Corrê-lo em cima do prazo de submissão poderá ser um risco.
- Não assuma que um formulário ou as regras de submissão se mantiveram relativamente à última vez que concorreu ao mesmo tipo de concurso.

#### <span id="page-9-0"></span>**Como escrever uma boa proposta**

Este documento fornece indicações sobre como escrever uma boa proposta de projeto de IC&DT. Nesta secção são dadas indicações gerais, que são detalhadas na [Secção 3](#page-14-0) – [Componente Científica](#page-14-0) do formulário de candidatura.

Escreva de modo a convencer um perito de topo da sua área de que as suas ideias merecem financiamento. Ao mesmo tempo, deve convencer quem tenha cultura científica, mas não tenha *background* específico na sua área. O objetivo da sua proposta é convencer os avaliadores de que as ideias propostas são tão importantes que os leve a recomendar que lhe seja confiado dinheiro dos contribuintes para as desenvolver. Pode ainda, se for o caso, salientar a relevância do projeto face a interesses nacionais específicos.

Quando estiver a escrever a proposta, lembre-se que está a tentar convencer os avaliadores das ideias que pretende desenvolver no projeto. Terá que lhes provar que vale a pena que o projeto seja financiado. Lembre-se também que a candidatura representa um compromisso, não apenas seu, como Investigador/a Responsável, mas também de toda a equipa em termos de tempo de envolvimento e custo. Seja positivo/a e afirmativo/a, mas realista em termos de expectativas. Se a proposta for aprovada garanta que a equipa tem condições para a realizar tal como previsto na candidatura.

**Evite a tentação de repetir o mesmo texto ou parágrafos inteiros em secções diferentes.** Os avaliadores têm sempre a possibilidade de voltar atrás e de ler esses parágrafos. Repetições de textos, palavra por palavra, não favorecem a candidatura aos olhos dos avaliadores.

A análise dos critérios de avaliação seguidos pelos avaliadores, listados no [Aviso de Abertura](http://alfa.fct.mctes.pt/apoios/projectos/concursos/)  [do Concurso,](http://alfa.fct.mctes.pt/apoios/projectos/concursos/) fornece uma boa intuição de como a proposta será avaliada. Leia esses critérios cuidadosamente e procure que o seu texto responda positivamente a cada um deles.

Se fornecer o endereço URL de referências bibliográficas ou de outro material relevante, **assegure-se que os** *links* **se mantêm ativos, pelo menos, durante o processo de avaliação**. Deve perceber que um *link* não ativo não predispõe positivamente um/a avaliador/a dedicado/a e é um mau indicador do seu compromisso com a candidatura.

Escrever uma boa proposta, tal como escrever bons artigos científicos, é um processo de aprendizagem interativo. Se a sua proposta não tiver êxito, não desista de boas ideias – a persistência é a regra do jogo. Leia cuidadosamente as avaliações, assimile o *feedback* que lhe é dado pelos avaliadores e tente responder à seguinte pergunta: por que não foi a proposta financiada? Que fazer de modo diferente da próxima vez? Se a sua proposta não foi financiada, não terá sido por falta de atenção dos avaliadores, mas por ausência de boas ideias na proposta ou por a proposta não comunicar de modo apropriado as suas próprias ideias, ou por a concretização das suas propostas não ser compatível com os níveis de financiamento do concurso.

## <span id="page-9-1"></span>**Como fazer perguntas à FCT**

Informações sobre o conteúdo do formulário de candidatura podem ser solicitadas através de um endereço de e-mail indicado no [Aviso de Abertura do Concurso.](http://alfa.fct.mctes.pt/apoios/projectos/concursos/)

Informações sobre questões de carácter informático podem ser solicitadas através de [webmaster@fct.pt](mailto:webmaster@fct.pt)

## <span id="page-10-0"></span>**III. PREPARAÇÃO E SUBMISSÃO DA PROPOSTA**

O formulário de candidatura tem 10 secções:

- 1. [Identificação do projeto](#page-10-1)
- 2. [Instituições envolvidas](#page-12-0)
- 3. [Componente científica](#page-14-0)
- 4. [Equipa de investigação](#page-20-2)
- 5. [Projetos financiados](#page-23-0)
- 6. [Indicadores previstos](#page-25-1)
- 7. [Orçamento](#page-25-2)
- 8. [Justificação do orçamento](#page-27-0)
- 9. [Anexos](#page-28-0)
- 10. [Conflitos de Interesse](#page-29-1)

**Todos os campos devem ser preenchidos em língua inglesa,** salvo indicação em contrário**.**

Nas subsecções seguintes descreve-se o conteúdo pedido em cada uma das 10 secções que compõem o formulário e, em particular na Secção 3 - [Componente científica,](#page-14-0) fazem-se sugestões de como escrever uma boa proposta técnica/científica.

Muitos dos campos do formulário têm limitação de caracteres. Esforce-se por ser sucinto/a.

Após entrar no [portal de projetos,](https://concursos.fct.mctes.pt/projectos/) tem opção de editar uma candidatura já criada ou de registar uma nova candidatura, desde que haja concursos a decorrer. Se escolher esta última opção tem acesso a todos os concursos de projetos abertos à data. Escolha o concurso e/ou o domínio científico onde pretende submeter uma candidatura.

Nesta fase terá que preencher:

- Título do projeto (em português e em inglês)
- Área científica principal escolhida de entre as opções disponíveis, as quais dependerão do domínio científico a que se está a candidatar

O conteúdo destes três campos **pode ser alterado em fase posterior quando preencher a Secção 1** – [Identificação do projeto](#page-10-1) do formulário de candidatura.

## <span id="page-10-1"></span>**Identificação do projeto**

Quando se entra neste menu pela primeira vez, após ter registado uma candidatura:

- A Referência do projeto é gerada automaticamente. É o **identificador único do projeto por parte da FCT** até à conclusão de todas as atividades.
- O Financiamento solicitado tem o valor de 0,00€. Este valor é atualizado à medida que vão sendo preenchidos os campos na Secção 7 - [Orçamento.](#page-25-2)
- A área científica principal e o título (em português e inglês) estão preenchidos com os dados indicados pelo/a IR na criação do projeto. Podem ser alterados neste mesmo menu.

## **Área científica principal**

As áreas científicas principal e secundária, e eventualmente as suas subáreas, devem ser escolhidas de entre as opções disponíveis, começando pela área científica principal.

A área científica principal e a sua subárea, se existir, determinam a escolha do painel que procederá à avaliação.

A área científica secundária é opcional.

Para cada concurso, a lista de domínios científicos, áreas e de subáreas científicas está definida no Aviso de Abertura do Concurso. No [Capítulo V](#page-32-0) do presente quião e, quando se justificar (p.e., para os concursos em todos os domínios científicos), está acessível para consulta em:

[http://www.fct.pt/apoios/projectos/concursos/2012/docs/Dominios\\_e\\_Areas\\_Cientificas\\_C20](http://www.fct.pt/apoios/projectos/concursos/2012/docs/Dominios_e_Areas_Cientificas_C2012.pdf) [12.pdf](http://www.fct.pt/apoios/projectos/concursos/2012/docs/Dominios_e_Areas_Cientificas_C2012.pdf)

### **Título do projeto (em português e em inglês)**

Deve ser conciso e sintético, compreensível para um leitor com formação científica geral e adequado para divulgação pública.

### **Acrónimo do projeto**

Pode atribuir um acrónimo à identificação do seu projeto, o qual deverá ter no máximo 15 carateres.

#### **Palavras-chave (em português e inglês)**

**Importância no processo de avaliação** - Devem ser escolhidas de forma a caracterizar sinteticamente o âmbito do projeto e auxiliar a FCT na seleção adequada dos peritos que o irão avaliar.

**Importância na identificação das áreas/tópicos de investigação científica em Portugal** - Caso o projeto esteja relacionado com investigação numa ou mais doenças raras, deverá indicar como palavra-chave "Doença Rara" (*Rare Disease*) seguida do respetivo numero ORPHA, que identifica a doença e pode ser consultado no portal da ORPHANET <http://www.orpha.net/>.

#### **Data de início do projeto**

Indicar no formato dia-mês-ano. Esta data poderá ser alterada, para projetos recomendados para financiamento, na fase de assinatura do Termo de Aceitação, de acordo com as regras definidas no [Regulamento.](http://alfa.fct.mctes.pt/apoios/projectos/regulamento2010)

#### **Duração em meses**

Deve ser consultado o [Regulamento](http://alfa.fct.mctes.pt/apoios/projectos/regulamento2010) do concurso e o [Aviso de Abertura do Concurso](http://alfa.fct.mctes.pt/apoios/projectos/concursos/) para conhecer valores limite para a duração do projeto em meses.

## <span id="page-12-0"></span>**Instituições Envolvidas**

Esta secção identifica as instituições envolvidas no projeto, quer do ponto de vista administrativo e financeiro quer científico.

As Instituições Proponentes ou Participantes nacionais, como entidades que poderão vir a receber financiamento no caso da aprovação do projeto, têm que ter um Número de Identificação de Pessoa Coletiva (NIPC) e a designação com que concorrem ao concurso de projetos é a designação exata associada a esse NIPC.

As Instituições estrangeiras, que obviamente não possuem NIPC, podem apresentar-se como Instituições Participantes mas com orçamento solicitado nulo. O formulário de candidatura apresenta o NIF como sendo 0 nestes casos.

Situações excecionais relativas a Instituições estrangeiras estão previstas no n.º 6 do [artigo](http://alfa.fct.mctes.pt/apois/projectos/regulamento#art2)  [2 do Regulamento.](http://alfa.fct.mctes.pt/apois/projectos/regulamento#art2)

Para adicionar uma instituição, qualquer que seja o tipo de participação no projeto, deverá clicar em "Adicionar". Depois, deve escolher a instituição pretendida na lista disponível. Se no campo da instituição escrever os primeiros caracteres do nome da instituição o conjunto de escolha reduz-se.

Caso a **instituição** cumpra os requisitos e **não esteja na lista**, **deve preencher o formulário de** *Pré-registo de Instituições* para solicitar que seja adicionada. Até **dois dias úteis**, a instituição será adicionada à lista das selecionáveis. Neste caso, deverá voltar a este ponto do formulário, para associar a nova instituição ao projeto.

Para alterar ou remover uma instituição, deverá começar por clicar no nome da instituição, depois em "Alterar".

Para gravar as alterações feitas, deve clicar em "Alterar / Modify".

## **Instituição Proponente (IP)**

Instituição com NIPC (Número de Identificação de Pessoa Coletiva).

Deverá ser uma instituição de um dos seguintes tipos:

- Instituições de Ensino Superior, seus Institutos e Centros de I&D;
- Laboratórios Associados;
- Laboratórios de Estado e outros serviços públicos vocacionados para atividades de I&D;
- Instituições privadas sem fins lucrativos que tenham como objeto principal atividades de C&T;
- Outras Instituições Públicas ou Privadas, sem fins lucrativos, que desenvolvam ou participem em atividades de investigação científica;
- Empresas (só em casos particulares, definidos no [Aviso de Abertura do Concurso,](http://alfa.fct.mctes.pt/apoios/projectos/concursos/) as empresas podem ser Instituição Proponente).

A IP tem de ser uma instituição do sistema científico e tecnológico nacional, sedeada em Portugal.

A IP é a entidade beneficiária que lidera o projeto. Para além da coordenação do projeto cabe à Instituição Proponente a interlocução com a FCT, em nome de todos os parceiros. É a IP que recebe todos os pagamentos ao projeto, tendo depois que transferir os valores correspondentes para as instituições parceiras.

O responsável da Instituição proponente indicada pelo/a IR terá que assinar, após a lacragem da candidatura, uma [Declaração de Compromisso](#page-31-0) que é pré-preenchida com os dados inseridos pelo/a IR. **Assegure-se que escolhe a instituição proponente correta** para o seu projeto e que conhece os requisitos (a existirem) que ela coloca para assumir esse papel. **Erros detetados após a lacragem são de muito difícil resolução**.

Sugere-se ainda que o conteúdo da declaração de Compromisso seja dado a conhecer atempadamente, e antes da lacragem, ao responsável da Instituição Proponente.

## **Caracterização da instituição proponente ou participante (máx. 1500 caracteres)**

Breve descrição da instituição proponente ou participante, objetivos, atividades e missão, com ênfase nas atividades de I&DT.

## **Instituição Participante**

Instituição com NIPC (Número de Identificação de Pessoa Coletiva).

Podem ser Instituição Participante todas as que podem ser Instituição Proponente e ainda:

- Empresas, desde que inseridas em projetos cuja Instituição Proponente seja uma instituição de I&D pública ou privada sem fins lucrativos ou uma outra Empresa em casos particulares definidos no [Aviso de Abertura do Concurso;](http://alfa.fct.mctes.pt/apoios/projectos/concursos/)
- Instituições estrangeiras desde que não tenham orçamento associado, exceto se indicado em contrário no [Aviso de Abertura do Concurso.](http://alfa.fct.mctes.pt/apoios/projectos/concursos/)

O responsável das Instituição Participantes indicadas pelo/a IR terão que assinar, após a lacragem da candidatura, uma [Declaração de Compromisso](#page-31-0) que é pré-preenchida com os dados inseridos pelo/a IR. **Assegure-se que escolhe as instituições participantes corretas** para o seu projeto e que conhece os requisitos (a existirem) que elas colocam para assumir esse papel. **Erros detetados após a lacragem são de muito difícil resolução.**

Sugere-se ainda que o conteúdo da declaração de Compromisso seja dado a conhecer atempadamente, e antes da lacragem, aos responsáveis das Instituições Participantes.

## **Unidade de investigação principal**

Tipicamente a Unidade de Investigação a que está afiliado o/a Investigador/a Responsável.

## **Unidade de investigação adicional**

Unidade de Investigação a que está(ão) afiliado(s) outro(s) elemento(s) da equipa de investigação. O preenchimento deste campo é facultativo, e, em conjunto com a Unidade de investigação principal pretende informar os avaliadores das unidades de I&D a que estão

afiliados elementos nucleares da equipa de investigação. O formulário permite a inclusão de, no máximo, três unidades de investigação adicionais.

## **Instituição de acolhimento**

Universidade, Faculdade ou outra Instituição que desempenhe o papel de Instituição de Acolhimento da Unidade de Investigação principal no âmbito do Programa de Financiamento Plurianual da FCT.

Não é pedida a indicação das instituições de acolhimento das unidades de investigação adicionais (se indicadas).

## <span id="page-14-0"></span>**Componente Científica**

A Componente Científica do projeto é o núcleo central da proposta e aquela que será submetida a um escrutínio particularmente detalhado pelo painel de avaliação para aferir o seu mérito científico.

Esta secção está organizada nas seguintes subsecções:

- Sumário
- Descrição Técnica
	- o Revisão da Literatura
	- o Plano de Investigação e Métodos
	- o Tarefas
	- o Calendarização e Gestão do Projeto
- Referências Bibliográficas
- Publicações Anteriores

Os campos da componente científica devem ser preenchidos em formato texto, não sendo possível nem simples incluir fórmulas matemáticas, estruturas químicas, partituras ou outros métodos técnicos de comunicação em certas áreas. Para esse fim, e como apoio ao texto que inserir nos campos da Secção 3 e neles referenciado, crie ficheiros em formato pdf a colocar na Secção 9. Não deve limitar-se a esse tipo de ficheiros menosprezando o texto a inserir no formulário.

#### <span id="page-14-1"></span>Sumário (máx. 5000 caracteres)

O sumário pretende ser o ponto central do argumento destinado a estabelecer empatia com o/a avaliador/a, relativamente às ideias de investigação propostas e aos métodos a utilizar. Substitui a introdução convencional com uma análise mais focada do estado da arte, dos problemas principais a tratar, do conhecimento e know-how disponíveis no grupo, da estratégia e metodologias a utilizar, identificando a novidade e os resultados expectáveis.

Se o sumário for demasiado ambicioso para a duração do projeto, recursos humanos e financiamento solicitado, poderá pesar negativamente na apreciação da proposta. Um bom sumário deve ser afirmativo, suportado por referências sólidas, e observações chave para distinguir o trabalho proposto do resto da investigação desenvolvida na mesma área.

As referências citadas nesta secção, assim como nos restantes campos do formulário, devem ser incluídas na subsecção de [Referências Bibliográficas,](#page-19-0) de acordo com um esquema de citação escolhido pelo/a IR.

Deverá igualmente preencher um **sumário** que possa ser utilizado pela FCT para **efeitos de divulgação** do projeto. Este sumário pode ser exatamente igual ao submetido no campo anterior ou ligeiramente modificado, por motivos que digam respeito a questões de confidencialidade. O conteúdo deste campo será sempre uma decisão da responsabilidade do IR.

Estes campos deverão ser escritos em **inglês** e **português**.

Se submeter mais do que uma proposta ao concurso (consultar as condições definidas no [Aviso de Abertura do Concurso\)](http://alfa.fct.mctes.pt/apoios/projectos/concursos/), tenha em atenção que o painel de avaliação internacional terá acesso, não só ao conteúdo global do projeto que lhe for atribuído, mas também poderá consultar as propostas de projetos submetidas no mesmo concurso pelo/a mesmo/a IR ou por outros elementos da equipa de investigação, mesmo que submetidas noutras áreas científicas.

## <span id="page-15-0"></span>Descrição Técnica

Esta subsecção deve responder à pergunta porque razão deverão ser despendidos fundos públicos neste projeto. Deve ser redigida de forma positiva, explicando em detalhe o que se pretende fazer no projeto, quais os objetivos a alcançar e as razões para a sua importância.

Pretende-se que descreva **em detalhe** qual é o problema a ser investigado, quais são os desafios, quais as abordagens e metodologias para alcançar os objetivos, e que convença os avaliadores de que o/a IR e a equipa de investigação têm capacidade para alcançar esses objetivos. Deve ainda mostrar que as metodologias propostas são adequadas para alcançar os objetivos.

É obrigatório detalhe. Afirmações genéricas de objetivos não substanciadas ou comprovadas do que são as *novas* ideias do/a IR e da sua equipa não são úteis ou suficientes. É objetivo do/a IR convencer o painel de avaliação de que possui o potencial para contribuir para o progresso e não só para o "status quo".

Esta subsecção não é apenas técnica mas também deve abordar aspetos organizativos. Deve provar que o/a IR tem um plano bem concebido para atingir os objetivos (incluindo, se necessário, metodologias alternativas se os métodos propostos não se revelarem profícuos), que sabe prever resultados, que o planeamento temporal e de gestão são adequados, e que os recursos estão bem distribuídos.

Deve conter uma breve descrição de como o/a IR se propõe organizar o trabalho em várias tarefas, as interações entre as várias tarefas, o papel de cada participante e a intervenção de cada um dos grupos de investigação envolvidos, o calendário, e um conjunto de *milestones* que permita aferir a evolução do progresso dos trabalhos.

Esta subsecção está organizada em quatro partes:

- [Revisão Crítica da Literatura](#page-16-0) onde se dão a conhecer os trabalhos anteriores da equipa, se demonstra o conhecimento sobre o estado da arte e se justifica o carácter inovador da proposta;
- [Plano de Investigação e Métodos](#page-16-1) onde são descritos em detalhe o plano de investigação que se pretende levar a cabo, as metodologias a adotar, os resultados esperados e a divisão das atividades em tarefas;
- [Tarefas](#page-16-2) onde se descreve em detalhe, para cada uma das tarefas que constituem o plano de trabalho, as metodologias a usar e os resultados esperados, os recursos necessários, a sua duração e o papel dos diversos participantes;
- [Calendarização e Gestão do Projeto](#page-17-0) onde se descreve a gestão das atividades do projeto, o modo de coordenação entre os membros da equipa e os relatórios previstos.

## <span id="page-16-0"></span>REVISÃO DA LITERATURA (MÁX. 6000 CARACTERES)

O objetivo desta subsecção é descrever trabalhos anteriores do grupo, as metodologias em competição com a(s) proposta(s) na candidatura e justificar a necessidade da inovação proposta. A revisão da literatura deve ser crítica, i.e., a simples referência a trabalhos anteriores sem comentários ao contributo que esses trabalhos trazem para a abordagem proposta na candidatura ou sobre as suas limitações *não* é significativa nem útil. Resultados anteriores do/a IR e da equipa de investigação são avaliados positivamente. Os avaliadores olham para esta secção para avaliar a visão e o conhecimento que o/a IR detém sobre o estado da arte, e sobre o motivo pelo qual o/a IR considera que as metodologias que propõe poderão ter melhor desempenho. O/A IR tem que convencer os avaliadores de que detém, em conjunto com a equipa de investigação, o *background* adequado e de que conhece os problemas em aberto na área de investigação em que se situa a candidatura.

As referências bibliográficas citadas nesta secção, bem como nas outras secções da proposta, devem ser completamente identificadas na secção [Referências Bibliográficas](#page-19-0) usando uma metodologia de referências cruzadas escolhida pelo/a IR.

## <span id="page-16-1"></span>PLANO DE INVESTIGAÇÃO E MÉTODOS (MÁX. 10000 CARACTERES)

Face à revisão crítica da literatura apresentada anteriormente, descreva o plano de investigação proposto e as metodologias a serem utilizadas, focando as seguintes questões:

- Qual o problema a ser investigado e os seus desafios, e qual é a "grande ideia" que o/a IR e a sua equipa possuem para ultrapassá-los,
- Porque é que o problema é importante e interessante,
- Quais são os pontos de vista e metodologias a adotar,
- Como é que o projeto fará evoluir o estado da arte e quais são as novas ideias básicas que permitirão à equipa atingir tal objetivo,
- Quais são as ideias importantes que o/a IR e a sua equipa possuem para atingir os seus fins,
- Quais são os resultados expectáveis do projeto,
- Qual é a natureza da colaboração entre os vários parceiros e o papel desempenhado por cada um.

Nesta componente o/a IR deve apresentar a perspetiva geral das metodologias a adotar que serão detalhados na subsecção seguinte para cada tarefa.

Importa ainda realçar que deve ser justificado neste campo **o caráter inovador da ideia e o respetivo potencial científico** deste projeto de investigação exploratória.

## <span id="page-16-2"></span>TAREFAS

Para cada tarefa em que se organizam as atividades do projeto, deve ser fornecido o seguinte conjunto de informação:

#### **Designação da tarefa**

A designação da tarefa deve ser concisa e autoexplicativa.

**Data de início de atividade** No formato dia-mês-ano.

# **Duração da tarefa (em meses)**

Autoexplicativo.

#### **Pessoa\*mês**

É o valor em meses completos equivalente ao total de trabalho de um/a investigador/a ao longo do projeto. Para o calcular, começar por estimar a percentagem do tempo completo semanal de trabalho em todas as tarefas de índole profissional que é dedicada pelo/a investigador/a ao projeto em cada uma das suas diferentes fases. Exemplos:

- 1 pessoa a 50% durante 6 meses =  $3$  pessoas\*mês
- 1 pessoa a 30% durante 6 meses =  $1,8$  pessoas\*mês
- $\blacksquare$  1 pessoa a 50% durante 15 dias = 0,25 pessoas\*mês

O valor total de "pessoas\*mês" no projeto para um/a investigador/a obtém-se adicionando as parcelas obtidas para todas as fases de dedicação ao projeto que seja necessário considerar.

#### **Descrição da tarefa e resultados esperados (máx. 4000 caracteres)**

Em articulação com o conteúdo da Subsecção 3.2.2. [Plano de Investigação e Métodos,](#page-14-0) descrever em detalhe, para cada tarefa:

- os objetivos, no contexto do projeto,
- as metodologias e abordagens propostas para a sua concretização,
- os resultados esperados na tarefa, e o modo como esses resultados são précondições para as tarefas subsequentes,
- a articulação com as outras tarefas,
- o papel de cada parceiro e instituição na tarefa.

Deverá ser incluída uma justificação dos recursos, humanos e materiais, necessários para atingir os resultados esperados na tarefa. A justificação global dos recursos necessários para o projeto é pedida na Secção 8 – [Justificação do orçamento.](#page-27-0)

#### **Membros da equipa de investigação que participam na tarefa**

Após a gravação dos campos anteriores, deverão ser indicados os membros da equipa de investigação que participam na tarefa. Para isso deve clicar no nome da tarefa e aceder ao menu "Membros da equipa de investigação que participam na tarefa".

Na primeira vez que se entra neste menu está apenas indicado/a o/a IR. Com o botão adicionar podem associar-se à tarefa outros elementos da equipa. Estes devem ser escolhidos de entre a totalidade dos membros indicados na Secção 4 – [Equipa de](#page-20-2)  [investigação](#page-20-2) para o projeto. Deste modo, deverá primeiro preencher os campos da Secção 4 – Equipa de investigação, bem como a [Justificação dos Recursos Humanos,](#page-27-0) caso pretenda efetuar contratos ou atribuir bolsas com verbas do projeto.

## <span id="page-17-0"></span>CALENDARIZAÇÃO E GESTÃO DO PROJETO

O/A IR deve indicar o cronograma, descrever a estrutura de gestão a adotar no projeto, em particular o modo de coordenação entre os participantes, as reuniões previstas e a estrutura de *reporting.* Deverá ainda indicar uma lista de *Milestones*.

#### **Descrição da estrutura de gestão (máx 3000 caracteres)**

Nesta secção deve descrever a estrutura de gestão que pretende adotar, em particular a coordenação entre participantes, os encontros previstos, e a estrutura de reporte. O desenvolvimento deste ponto dependerá da dimensão do projeto e, em particular, da existência de participantes de distintas unidades de investigação.

#### **Lista de** *milestones*

Uma *Milestone* ou marco é uma data em que se atingiu determinado objetivo ou se completou uma fase. Indique uma lista calendarizada de *Milestones* que permita a avaliadores externos aferir se os trabalhos do projeto estão ou não a progredir para os objetivos apontados na candidatura.

Para cada *Milestone* inclua uma designação (máx. 60 caracteres), uma data, e a descrição (máx. 300 caracteres) do que pode ser demonstrado ou reportado nessa data. As datas das *Milestones* devem estar indicadas no gráfico de calendarização que se descreve em seguida.

Exemplo:

Milestone M1 Data: Mês 8 Designação: Elaboração de um teste ou questionário Descrição: Validação do instrumento de medida Milestone M2 Data: Mês 19 Designação: Sistema de contagem automática Descrição: sistema que conta automaticamente o número de peças no transportador e assinala as que contêm defeito de fabrico, por análise de dados de sensores de Infravermelhos.

Nos relatórios de progresso a submeter no sítio da FCT na internet deve ser feita referência às *Milestones.*

O número de Milestones está limitado a 6.

#### **Cronograma**

Inclua um gráfico com a calendarização das tarefas, e com a indicação das datas das *milestones*. Para o gerar pode usar ferramentas de software apropriadas para este fim, ou adaptar o ficheiro Excel apresentado como exemplo e disponível para *download* na Secção 3.4.2c do formulário*.* Gere um ficheiro em formato pdf com nome timeline.pdf e faça *upload* na Secção 9 – [Anexos.](#page-28-0)

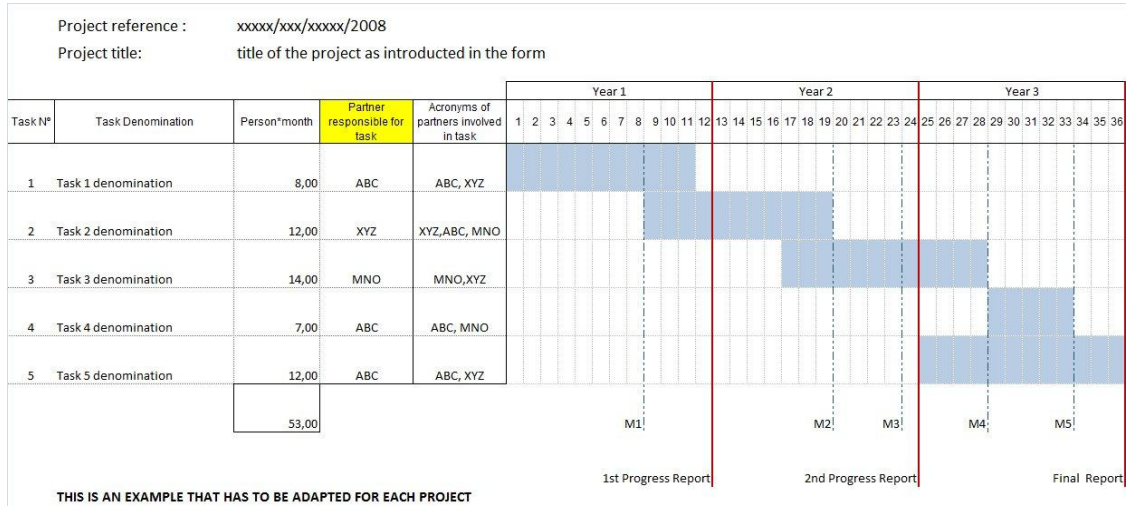

Apresenta-se um exemplo de calendarização.

No preenchimento do cronograma,

- no campo "Partner responsible for task" deverá indicar o acrónimo da instituição responsável pela tarefa, e
- no campo "Acronyms of partners involved in task" os acrónimos de todas as instituições envolvidas na tarefa, incluindo naturalmente a instituição responsável pela tarefa.

Recomenda-se que seja feito o preenchimento e validação das tarefas, no formulário de candidatura, antes de criar este ficheiro adicional. Desta forma, serão detetadas eventuais incongruências nas datas do projeto e das suas tarefas.

## <span id="page-19-0"></span>Referências Bibliográficas

Incluir as referências citadas na descrição técnica e científica da proposta, com uma metodologia de referências cruzadas escolhida pelo/a IR. Incluir título, nome dos autores pela ordem em que aparecem na publicação, nome do livro ou periódico, dados editoriais quando aplicável, número do volume, número das páginas e ano de publicação. Se as publicações estiverem disponíveis eletronicamente, poderá incluir, embora **não seja obrigatório** o respetivo URL.

O número máximo de entradas neste campo é de 30.

Os campos a introduzir no formulário são:

Referência Ano URL Publicação

Exemplo:

Para a publicação

Silva, N., Costa, R., Elgart, R.A., Murt, C. (2007) High speed and robust controller for a non-linear system. Journal of Control Theory 57, 121-134.

Poderá usar

Referência: [SiCoElMu07]

Ano: 2007

URL:<http://www.nnn.org/~avv/artigo.pdf>

Publicação: Silva, N., Costa, R., Elgart, R.A., Murt, C. (2007) High speed and robust controller for a non-linear system. Journal of Control Theory 57, 121-134.

e, no texto da proposta a referência cruzada será usada, por exemplo como: "The controller proposed in [SiCoElMu07] has recently been …."

Há situações (p.e., quando um autor cede a uma editora os direitos de uma publicação) em que não é possível disponibilizar online a publicação sem estar em incumprimento. Nestes casos sugere-se que use o servidor web da sua escola ou centro criando uma área a que só se pode aceder com *login* e *password*, ou com uma url que não se possa adivinhar e esteja numa diretoria que não se possa listar, e indicando a url (e eventualmente o login e a password) na candidatura. Se optar por login e *password* crie um documento *authentication.pdf* que incluirá na Secção 9. com essas informações. O painel de avaliação receberá instruções para consultar *authentication.pdf* e não distribuir o material para além do necessário nesta avaliação.

### <span id="page-20-0"></span>Publicações Anteriores

Incluir sob o título Publicações Anteriores as referências de até 5 artigos, livros ou monografias publicados ou aceites para publicação, da autoria e coautoria de membros da equipa de investigação e que sejam por ela considerados de importância relevante para avaliar a qualidade científica demonstrada para o projeto em causa. Incluir título, nome dos autores pela ordem em que aparecem na publicação, nome do livro ou periódico, dados editoriais quando aplicável, número do volume, número das páginas e ano de publicação.

É fortemente recomendável que os avaliadores tenham acesso fácil a estas 5 publicações. Para isso, esses artigos podem ser **depositados num sítio da Internet**. Os endereços URL devem ser fornecidos pelos proponentes de forma completa, e é da responsabilidade do/a IR manter estes *links* ativos,

- até ao final do processo de avaliação;
- até ao final do projeto, para projetos que venham a ser aprovados.

Os campos a preencher no formulário são os mesmos já antes referidos em referência Bibliográficas.

Há situações (p.e., quando um autor cede a uma editora os direitos de uma publicação) em que não é possível disponibilizar online a publicação sem estar em incumprimento. Nestes casos sugere-se que use o servidor web da sua escola ou centro criando uma área a que só se pode aceder com *login* e *password*, ou com uma url que não se possa adivinhar e esteja numa diretoria que não se possa listar, e indicando a url (e eventualmente o login e a password) na candidatura. Se optar por login e *password* crie um documento *authentication.pdf* que incluirá na Secção 9. com essas informações. O painel de avaliação receberá instruções para consultar *authentication.pdf* e não distribuir o material para além do necessário nesta avaliação. Esta indicação não se aplica às referências do campo anterior Referências Bibliográficas.

### <span id="page-20-1"></span>Ressubmissão da Candidatura

Deverá ser **assinalado** se o presente projeto constituiu a **ressubmissão de uma candidatura** anteriormente submetida pelo mesmo IR à FCT e não financiada, indicando no respetivo campo a referência dessa candidatura (candidaturas submetidas à FCT a partir do ano de 2006 inclusive).

Adicionalmente terá de preencher um campo de **resposta aos comentários do painel de avaliação e seleção que avaliaram a candidatura referenciada**, bem como **sumarizar e identificar**, de forma clara e inequívoca, **as principais alterações introduzidas na presente candidatura a concurso**. Devem ser usados argumentos substantivos dirigidos de forma objetiva aos argumentos científicos usados pelos avaliadores. **Evite uma resposta direta ao avaliador** que, com grande probabilidade, não será o mesmo que avaliou candidaturas anteriores.

## <span id="page-20-2"></span>**Equipa de Investigação**

## 4.1. **Lista de membros**

Os dados do/a Investigador/a Responsável (Nome, Função e Grau Académico) aparecem automaticamente preenchidos. Estes dados são obtidos tendo em conta o que o/a IR introduziu ao registar-se na FCT e eventualmente ao completar o seu **curriculum vitæ** através de [https://www.fct.mctes.pt/fctsig/cv.](https://www.fct.mctes.pt/fctsig/cv) No formulário de candidatura deve ser

preenchida a percentagem de tempo dedicada ao projeto, a que se acede clicando na ligação associada ao nome do/a IR.

Leia com atenção no [Regulamento](http://alfa.fct.mctes.pt/apoios/projectos/regulamento2010) e no [Aviso de Abertura](http://alfa.fct.mctes.pt/apoios/projectos/concursos/) os requisitos relativos aos valores mínimos de alocação do/a IR.

**Cada membro a integrar na Equipa de Investigação** (com exceção de bolseiros a escolher ou de outros elementos a contratar) **deverá fornecer ao Investigador Responsável a sua chave de associação** (**e nenhuma outra credencial de autenticação fornecida pela FCT**), como forma de confirmação da intenção de participar no projeto. A Chave de Associação é atribuída após o processo de registo individual, na área de Gestão da FCT em [https://www.fct.mctes.pt/fctsig/](https://www.fct.mctes.pt/fctsig/cv) e aí pode ser consultada.

Note que também deve ser indicada uma **percentagem de dedicação ao projeto compatível com o máximo de 100% global no momento de contratualização do mesmo**. A área de gestão também fornece os meios para aferir as percentagens de dedicação atuais e previstas em projetos da FCT.

O nome de todos os membros da equipa introduzidos através da área de Gestão da FCT deve ser escrito como se encontra no Bilhete de Identidade ou Passaporte, devendo ser atualizado sempre que ocorrerem alterações.

Os investigadores podem optar por incluir currículos DeGois em vez de FCTSIG/cv. Neste caso devem comunicar ao/à IR a sua chave DeGois (um número com 16 dígitos que também faz parte da URL do seu currículo DeGois público).

É da responsabilidade e do interesse de todos os membros da equipa atualizaram o seu **curriculum vitæ** em<https://www.fct.mctes.pt/fctsig/cv> ou [http://www.degois.pt](http://www.degois.pt/) dado que é esta a informação existente à data de encerramento do concurso que estará disponível para o painel de avaliação.

#### O **curriculum vitæ**:

- Deve ser **sintético**, dando ênfase aos aspetos relevantes, e escrito em inglês.
- Ter o campo **Nome em Publicações** preenchido.
- **Não deve incluir referência a artigos submetidos** para publicação ou apresentação, nem a projetos de I&D em fase de candidatura. Indicar apenas artigos publicados ou aceites para publicação e projetos aprovados para financiamento.
- Deve usar sempre que possível a ordem cronológica inversa na apresentação de listas.
- Na participação em projetos indique o título do projeto, a entidade financiadora, o período em que o projeto decorreu, e o seu papel (p.e., Investigador/a Responsável, membro da equipa).
- No campo **"**Outras competências/atividades" em "Atuais interesses de investigação" refira atividades tais como Editor/a Associado/a de revistas, membro do Comité Técnico de Conferências Internacionais, responsável ou corresponsável pela organização de eventos científicos.
- No campo "Experiência na orientação" refira apenas teses de Doutoramento ou de Mestrado **já concluídas**. Para cada aluno/a, indique nome, título da tese, ano de conclusão, posição profissional atual do/a aluno/a. Indique primeiro as teses de Doutoramento, e depois destas, as de Mestrado. Não inclua teses em curso.

 É obrigatório o preenchimento do campo Domínio de Especialização em Atuais interesses de investigação.

#### **Notas:**

- As notas anteriores foram elaboradas do ponto de vista de um currículo em [FCTSIG/CV.](https://www.fct.mctes.pt/fctsig/Default.asp?) O seu espírito mantém-se válido no que é relevante para um currículo DeGois.
- O painel de avaliação irá apreciar com particular atenção o CV do/a IR e de elementos nucleares da equipa de investigação (no máximo dois) escolhidos pelo/a IR. Essa escolha é feita na Secção 4 – [Equipa de investigação.](#page-20-2)
- Todos os elementos da equipa de investigação, mas sobretudo o/a IR e os elementos nucleares por ele/a indicados/as, deverão ter especial atenção às indicações de preenchimento do CV no FCTSIG acima indicadas.
- Todos os curricula vitæ dos membros da equipa de investigação **serão copiados imediatamente após o encerramento do concurso para a área da avaliação**. Assim, contará para efeitos de avaliação da candidatura o estado em que cada **curriculum vitæ** se encontrava nesse momento, embora cada investigador/a possa continuar a atualizar o seu **curriculum vitæ** na sua página de gestão.

#### **% de Tempo**

Este campo deve ser preenchido com a percentagem de tempo médio de cada elemento da equipa de investigação durante a totalidade do período de execução do projeto.

Lembramos que se mantém a exigência de uma **percentagem mínima de tempo** de alocação de **35% para o IR** e de **15%** para **todos** os restantes elementos da equipa de investigação.

#### Exemplo1:

Num projeto de 36 meses (3 anos), se um investigador estiver envolvido 12 meses (1 ano) a 45% nesse ano, o campo % de tempo deve ser preenchido com 15% na totalidade do projeto.

#### Exemplo 2:

Num projeto de 36 meses (3 anos), se um investigador estiver envolvido apenas em duas tarefas, com alocação de 15% numa tarefa que decorre nos anos 1 e 2, e ainda alocação de 15% numa tarefa que decorre nos anos 2 e 3, o investigador tem uma alocação média ao projeto de 60%/3=20%.

#### **4.2. Lista de membros a contratar durante a execução do projeto**

Este campo só é visível quando se indica a atribuição de bolsas ou a contratação de outros elementos da equipa na justificação do financiamento solicitado na rubrica de Recursos Humanos na Secção 8 - [Justificação do orçamento.](#page-27-0) O seu preenchimento é automático e os valores aqui indicados traduzem o que o/a IR indicou na Secção 8.

## <span id="page-23-0"></span>**Projetos financiados**

Esta componente pretende avaliar o sucesso de trabalhos anteriores que tenham sido liderados pelo/a IR da presente candidatura e constitui um indicador da qualidade de investigação já executada e da capacidade para organizar e planear atividades de investigação e produzir resultados. Os avaliadores olharão para esta componente para avaliar a verosimilhança de sucesso da presente proposta. Devem ser indicados projetos aprovados através de avaliação por pares que se tenham iniciado há menos do que 5 anos, concluídos ou em curso, bem como os projetos "pendentes", isto é, com financiamento já aprovado mas ainda não iniciados.

Neste item deve colocar, de entre os projetos financiados e liderados pelo/a mesmo/a IR, que foram sujeitos a um processo de avaliação por pares. Não se limitando o número de projetos que podem ser referenciados nesta secção, fica ao cuidado do/a IR a seleção desses projetos, face à importância e relevância de que os mesmos se revistam para a avaliação em causa. Todos os restantes poderão (e deverão) ser mencionados no CV do/a IR.

Os painéis de avaliação atenderão à situação de IR doutorados há menos do que 5 anos, em que será tido em conta o potencial de concretização e não a concretização passada.

Para projetos financiados pela FCT, deve indicar a referência completa e clicar em *pesquisar*. São automaticamente preenchidos alguns campos que surgem no menu, com exceção do campo de Resultados.

Para os projetos financiados por outros organismos financiadores, deve ser indicada a referência, e completados os campos relevantes.

Para **todos os projetos** devem ser **preenchidos os seguintes elementos**:

#### **Referência do projeto**

Código do projeto, tal como consta no contrato de concessão do financiamento, independentemente da entidade financiadora.

Para cada projeto indicado são pedidas as seguintes informações:

#### **Estado do projeto**

Estão disponíveis as seguintes opções: Em curso, Concluído, Pendente.

#### **Título do projeto (em português e inglês)**

Autoexplicativo. Poderá incluir um acrónimo antes do título (p.e., Acrónimo – título)

#### **Entidade financiadora**

Escolha entre as opções disponíveis. Se na lista disponível não estiver a entidade que financiou o projeto, escreva o nome da instituição.

#### **Instituição proponente**

É a instituição líder do projeto. Escolha entre as opções disponíveis. Se na lista disponível não estiver a entidade que financiou o projeto, escreva o nome da instituição.

#### **Financiamento**

Valor, em euros, do financiamento ao projeto (se já concluído), ou o orçamento em projetos em curso.

#### **Data de início**

Autoexplicativo. A data de início deve ser posterior a 1 de Fevereiro de 2007.

### **Duração (em meses)**

Autoexplicativo.

**Sumário** Autoexplicativo.

#### **Total de Pessoas\*Mês**

Envolvimento total de recursos humanos no projeto, calculado como indicado na descrição das Tarefas na Secção 3 - [Componente Científica.](#page-14-0)

#### **Total de Pessoas\*Mês nesta equipa**

Indique o envolvimento dos elementos da equipa de investigação da presente candidatura no projeto de que foi ou é IR e que está a descrever nesta secção.

#### **Resultados (máx. 5000 caracteres)**

Forneça uma lista completa dos resultados alcançados no projeto, sistemas/protótipos construídos, patentes obtidas a partir dos resultados do projeto, graus académicos obtidos por estudantes que participaram no projeto. As publicações resultantes do projeto são inseridas noutro campo.

Use este campo para indicar, também, de que modo:

- o projeto financiado de que foi/é IR está relacionado com a Equipa de Investigação associada à presente candidatura
- o projeto financiado de que foi/é IR está relacionado com a temática de Investigação associada à presente candidatura

## **Este projeto está relacionado com a presente Equipa de Investigação?**

Se a resposta a esta pergunta for pela positiva, deverá justificar a relação no campo anterior de Resultados.

## **Este projeto está relacionado com a presente temática de investigação?**

Se a resposta a esta pergunta for pela positiva, deverá justificar a relação no campo anterior de Resultados.

Depois de gravar os dados inseridos nos campos anteriores, é conduzido a um menu onde visualiza todos esses dados e deverá indicar os membros da equipa de investigação do projeto em candidatura que participaram no projeto que está a ser descrito, bem como as publicações resultantes desse projeto.

#### **Membros da equipa de investigação que participaram neste projeto**

Estão disponíveis para escolha todos os membros da equipa de investigação já introduzidos para a presente candidatura.

#### **Publicações resultantes deste projeto**

Incluir título, nome dos autores pela ordem em que aparecem na publicação, nome do livro ou periódico, editora, número do volume, número de páginas e ano de publicação.

Esses artigos podem ser **depositados num sítio da Internet**. Os endereços URL devem ser fornecidos pelos proponentes de forma completa, e é da responsabilidade do/a Investigador/a Responsável manter estes links ativos até ao final do processo de avaliação.

## <span id="page-25-0"></span>**Candidaturas Similares**

É obrigatório referir qualquer outra candidatura similar à corrente que possa vir a configurar, se ambas forem aceites, uma situação irregular. A interface é análoga à usada para indicar projetos financiados.

Veja o nº 5 do Art.º3º do Regulamento.

## <span id="page-25-1"></span>**Indicadores Previstos**

#### **Indicadores de realização previstos para o projeto**

Em fase de candidatura, esta lista representa um compromisso de realização. As concretizações alcançadas como consequência das atividades do projeto terão que ser descritas em relatórios de progresso ou no relatório final, e serão objeto de análise na avaliação final.

Seja positivo, mas realista, em termos de expectativas. Se a proposta for aprovada garanta que a equipa tem condições para a realizar tal como previsto na candidatura.

O número mínimo de indicadores previstos é 5.

### **Ações de divulgação da atividade científica**

Embora seja importante a realização de iniciativas de divulgação da atividade científica, em fase de candidatura essa indicação expressa uma previsão de realização. A concretização destas ações deverá ser relatada durante a realização do projeto através dos relatórios de progresso e no relatório final e será objeto de análise pelos avaliadores após a conclusão dos trabalhos.

Este campo não é obrigatório. A realização de ações de divulgação da atividade científica pode não ser adequada ao tipo de projeto ou, embora sendo-o, o/a IR poderá considerar não as incluir nas atividades do projeto. Em qualquer dos casos aconselha-se o/a IR a explicar, neste campo, a ausência de propostas deste tipo de atividade.

## <span id="page-25-2"></span>**Orçamento**

O limite de financiamento por projeto é estabelecido no [Aviso de Abertura do Concurso](http://alfa.fct.mctes.pt/apoios/projectos/concursos/) respetivo. É obrigatório preencher um quadro de orçamento para a Instituição Proponente e por cada Instituição Participante. O total de todos os quadros representa o financiamento solicitado calculado automaticamente e indicado no quadro Orçamento Global.

Para todas as instituições, exceto para as instituições com fins lucrativos, o orçamento do projeto a preencher nestes quadros coincide com o financiamento a solicitar à FCT uma vez que o financiamento das despesas elegíveis é a 100%. No caso de instituições com fins lucrativos, em que o financiamento ao projeto corresponde a 50% dos custos, o valor a preencher no quadro deve corresponder a 50% do custo respetivo no projeto. Deverá ser preenchido um quadro adicional de financiamento próprio, que está devidamente identificado, correspondente aos restantes 50%.

A distribuição do orçamento pelos diferentes anos deverá ser efetuada tendo em consideração o número de meses em cada um dos anos civis no período do projeto. Em caso de aprovação do projeto existe a possibilidade de serem feitas alterações à distribuição temporal do orçamento, face aos comentários do painel de avaliação ou à data em que ocorre a homologação do projeto. Veja o [cronograma](#page-37-0) do processo de avaliação e decisão.

**As rubricas de despesa que surgem neste menu são as definidas no [Regulamento](http://alfa.fct.mctes.pt/apoios/projectos/regulamento2010) e no [Aviso de Abertura do Concurso.](http://alfa.fct.mctes.pt/apoios/projectos/concursos/)** Não estranhe, e não pense que é um erro, se a numeração das rubricas de despesa não for sequencial. São aspetos informáticos relacionados com a parametrização de concursos diferentes.

No quadro Plano de financiamento deverá indicar, se existirem, os valores de financiamento próprio, outro financiamento público e outro financiamento privado, considerados para a totalidade das instituições proponente e participantes. O custo total do projeto é a soma das componentes indicadas no quadro Plano de financiamento.

### **Recursos humanos**

**Recursos humanos** dedicados a atividades de I&DT do projeto, incluindo encargos com bolseiros/as e contratos. O financiamento de bolsas deve obedecer às [Normas para](http://alfa.fct.mctes.pt/apoios/bolsas/normasbolsasemprojectos)  [atribuição de Bolsas no âmbito de projetos de I&DT](http://alfa.fct.mctes.pt/apoios/bolsas/normasbolsasemprojectos)

#### **Missões**

Despesas resultantes de participações em conferências, deslocações para trabalho de campo, encontros e visitas no âmbito do projeto, no País e no Estrangeiro. Exemplo: Despesas de Viagens, Inscrições, Ajudas de Custo, Estadias.

### **Consultores**

Despesas com consultadoria de apoio ao projeto. Cientistas estrangeiros/as residentes fora de Portugal podem colaborar no projeto, recebendo apoio de financiamento de viagens a Portugal e estadia e remuneração pelo trabalho de consultadoria prestado no âmbito do projeto.

## **Aquisição de bens e serviços**

Despesas relacionadas com a aquisição de bens ou serviços no âmbito do projeto e que podem ser comprovadas através de: Recibos Verdes, Recibo de Ato Único ou Fatura/Recibo.

Nesta rubrica podem também ser incluídas outras despesas correntes diretamente relacionadas com a execução do projeto (p.e., materiais consumíveis, reagentes, etc. e aquisição de livros e assinaturas de revistas científicas sempre que enquadradas no âmbito dos objetivos do projeto) e despesas com a intervenção de revisores oficiais de contas (ROC) ou de técnicos oficiais de contas (TOC).

#### **Registo de patentes**

Registo **no estrangeiro** de patentes, direitos de autor, modelos de utilidade e desenhos, modelos nacionais ou marcas quando associadas às outras formas de propriedade intelectual, designadamente, taxas, pesquisas ao estado da técnica, despesas de consultoria.

## **Adaptação de edifícios e instalações**

Estas despesas são aceites quando imprescindíveis à realização do projeto, nomeadamente por questões ambientais e de segurança, desde que não ultrapassem 10% do custo total elegível do projeto.

## **Equipamentos**

Despesas relativas à aquisição de instrumentos e equipamento, desde que direta e inequivocamente utilizados pelo projeto e que lhe fiquem afetos durante o período da sua execução. Deverá ser indicada a fase do projeto em que se prevê a sua aquisição.

#### **Gastos gerais**

As despesas de gastos gerais são baseadas nos custos reais incorridos com a execução do projeto e a este imputadas numa base pro-rata, segundo um método de cálculo justo e equitativo, devidamente justificado e periodicamente revisto, até ao limite de 20% das despesas diretas elegíveis do projeto.

Sendo o orçamento apresentado por ano civil, o limite acima referido deve verificar-se por ano civil.

Tendo surgido dúvidas sobre se as despesas de gastos gerais também incidiam sobre as despesas diretas de equipamento, informa-se que as despesas de gastos gerais incidem sobre **TODAS** (incluindo equipamento) as despesas diretas.

## <span id="page-27-0"></span>**Justificação do orçamento**

### **Justificação dos recursos humanos**

Neste campo deve justificar o financiamento solicitado na rubrica de recursos humanos.

Deverá enquadrar nos objetivos do projeto, de forma fundamentada, a necessidade dos recursos solicitados.

Para o caso de bolsas, está disponível para escolha o tipo de bolsa que pode ser atribuída no âmbito de projetos, sendo o valor mensal obtido automaticamente de acordo com a tabela [de valores das bolsas.](http://alfa.fct.mctes.pt/apoios/bolsas/valores)

Deve:

- Escolher o tipo de bolsa;
- Indicar quantas bolsas desse tipo solicita;
- A duração em meses da bolsa;
- Outros custos
	- o Para bolsas BPD deve considerar um valor adicional de 750€, pago uma única vez, para participação em reuniões cinetíficas..
	- ⊕ De acordo com o [Estatuto do Bolseiro de Investigação,](http://alfa.fct.mctes.pt/apoios/bolsas/estatutobolseiro.phtml.pt) "os bolseiros que não se encontrem abrangidos por qualquer regime de proteção social podem assegurar o exercício do direito à segurança social mediante adesão ao regime do seguro social voluntário. Os bolseiros têm direito à assunção, por parte da instituição financiadora, dos encargos resultantes das contribuições que incidem sobre o 1º escalão do Seguro Social Voluntário". A despesa só é elegível, no decurso do projeto, mediante prova do pagamento das contribuições mensais do SSV.

Sugere-se que, no orçamento de Recursos Humanos, em Outros Custos, seja considerada uma verba para suportar este custo para as situações em que o/a bolseiro/a a selecionar venha a optar por aderir a este seguro. O valor mensal do seguro é indexado ao salário mínimo pelo que se sugere que seja previsto um aumento anual realista.

Se pretender financiar contratos com verbas do projeto, deve selecionar a opção "(C) Contrato" e indicar:

- Quantos contratos pretende;
- A duração em meses do contrato;
- O custo envolvido (tipicamente, será igual a: nº de contratos \* duração \* valor mensal do contrato)
- Outros custos"

### **Justificação de missões**

Despesas resultantes de participações em conferências, encontros e visitas no âmbito do projeto, no País e no Estrangeiro. Ex.: Despesas de Viagens, Inscrições, Ajudas de Custo, Estadias, ...

Na justificação de missões para idas a eventos científicos não se pretende que indique necessariamente o evento, que muito provavelmente desconhecerá. O que deverá, pela diferença de custos envolvidos, é distinguir eventos no país, na Europa, e fora da Europa.

### **Justificação de consultores**

Dada a importância dos Consultores para a avaliação da execução do projeto e da equipa, as indicações de nome e instituição devem ser não ambíguas de maneira a possibilitar a sua fácil identificação pelo painel de avaliação. Recomenda-se a existência na Internet de um pequeno currículo público atualizado e facilmente localizável.

Se o Consultor tiver o CV preenchido no FCTSIG, basta inserir aqui a Chave de Associação.

#### **Justificação de bens e serviços**

Autoexplicativo. Veja a descrição em [Orçamento.](#page-25-2)

#### **Justificação de registo de patentes**

Autoexplicativo. Veja a descrição em [Orçamento.](#page-25-2)

#### **Justificação da adaptação de edifícios e instalações**

Deve justificar a necessidade destas despesas, tendo em conta o disposto no Aviso de Abertura do Concurso e Regulamento.

#### **Justificação do Equipamento**

Este ponto tem duas componentes:

- Equipamento já disponível para a execução do projeto
	- o Tipo de equipamento, fabricante, modelo, ano
- Discriminação do equipamento a adquirir
	- o Tipo de equipamento, fabricante, modelo, ano
	- o Justificação do equipamento solicitado

<span id="page-28-0"></span>Deverá enquadrar nos objetivos do projeto, de forma fundamentada, a necessidade de aquisição dos equipamentos solicitados.

## <span id="page-29-0"></span>**Anexos**

Se necessário, pode anexar à sua proposta documentos correspondendo a: fórmulas, esquemas, diagramas, gráficos ou imagens. Terá que necessariamente anexar um ficheiro de calendarização (timeline.pdf) tal como referido na Secção 3.2.4. Poderá necessitar de incluir um ficheiro *authentication.pdf* com os dados de autenticação necessários à consulta de referências Bibliográficas e Publicações Anteriores.

Não serão considerados nesta secção outros documentos para além dos tipos mencionados. O espaço em disco máximo reservado por candidatura é de 5 MB. Os formatos autorizados são:

- GIF (Graphics Interchange Format)
- JPEG (Joint Photographic Experts Group)
- PDF (Portable Document Format)

## <span id="page-29-1"></span>**Conflitos de Interesse**

Neste campo poderão ser indicados até três nomes de avaliadores que, segundo os critérios de classificação de conflitos de interesse indicados no "Guide for Peer Reviewers" da FCT, configurem um conflito de interesse claro relativo à presente candidatura.

Para cada conflito de interesse assinalado deverá preencher obrigatoriamente os seguintes campos: **Nome**, **Instituição** e **Motivo pelo qual assinala cada um dos conflitos de interesse**. A indicação do Email e do CV (url) são campos opcionais.

## <span id="page-30-0"></span>**IV. VISÃO GLOBAL, LACRAGEM E COMPROMISSOS**

O link [Sumário do projeto](https://concursos.fct.mctes.pt/projectosdup/index.asp?area=7&object=113&pid=84335) dá acesso às seguintes opções:

- Terminar Sessão
- Lista de projetos
- Formulário de candidatura
- Visão global da candidatura
- Validar e lacrar candidatura

## <span id="page-30-1"></span>**Visão global da candidatura**

A Visão global da candidatura apresenta, em janela única, o conteúdo dos campos da candidatura, incluindo links para os CVs do/a IR e dos membros da equipa de investigação. É possível ver o detalhe de uma só secção do formulário ou do conjunto de secções.

Usando a facilidade de impressão do seu browser, poderá gerar um ficheiro pdf com o conteúdo desta janela.

### **Nota: Em caso algum o ficheiro pdf acima referido substitui a submissão de uma candidatura através do preenchimento do formulário e sua lacragem.**

## <span id="page-30-2"></span>**Validar e lacrar candidatura**

A lacragem é precedida de um procedimento automático que valida a candidatura e deteta erros.

Sugere-se que à medida que for preenchendo o seu formulário vá executando o procedimento de Validar, disponível em cada uma das secções do formulário. Assim, vai eliminando os erros existentes (p.e., nos campos de texto da componente científica). Depois de completada a candidatura, deverá clicar em "Validar e Lacrar". Neste ponto, será validada toda a candidatura. Quando não existem erros, é perguntado ao/à IR se confirma o desejo de lacrar."

Se existirem erros é fornecida uma lista de problemas encontrados no formulário de candidatura, com a indicação da secção e campo em que estes ocorreram, e de uma breve indicação do problema que conduziu ao erro. A existência de **erros impede a lacragem**.

Os **alertas** que surgem durante a validação **não impedem a lacragem** do projeto. Apenas a existência de erros impede a lacragem. Quando o/a IR lacrar receberá indicação sobre como proceder com os alertas. Muitos deles estão relacionados com ausência de informação relativa às instituições proponente e participantes, e estas serão chamadas a fornecer a informação em falta.

Os alertas relativos à situação das entidades perante a Administração Fiscal e a Segurança Social significam que a FCT não dispõe de certidões válidas ou que as certidões enviadas para a FCT têm o prazo de validade indicado. Estes alertas deverão ser ignorados pelas entidades que tenham autorizado a FCT a proceder a consulta da situação através de Internet. A resolução destes alertas será tratada diretamente com as instituições.

O erro relativo à Caracterização Jurídica da Instituição Proponente ou Participante (será apenas um alerta para instituições com orçamento nulo) refere-se à ausência de informação sobre, por exemplo, se a instituição é da Administração Pública Central, uma entidade privada sem fins lucrativos, uma entidade privada com fins lucrativos, etc. Sugere-se que o/a IR contacte o responsável da instituição que deverá fornecer a informação, através de email para [webmaster@fct.pt,](mailto:webmaster@fct.pt) sobre a caracterização jurídica da instituição.

## **A candidatura só pode ser lacrada depois do formulário estar validado por completo.** Releia os [Conselhos Básicos](#page-7-1) e **não deixe a validação para próximo da data limite de encerramento do concurso**.

Uma vez lacrada uma candidatura ou após o fecho do concurso deixa de se ter acesso ao formulário de candidatura, sendo, no entanto possível visualizar o seu conteúdo através de Visão Global de Candidatura.

## <span id="page-31-0"></span>**Declarações de compromisso**

Após a lacragem, e para completar a candidatura, terá que fazer *upload* no sítio da FCT na internet da digitalização de uma declaração de compromisso que é disponibilizada após a lacragem.

Em determinados concursos pode suceder que alguma(as) declarações de compromisso do/a IR sejam ativadas através da escolha de uma *check-box* no próprio formulário.

Após a lacragem, imprima a declaração de compromisso, faça assinar por quem de direito, digitalize e submeta.

**Os prazos para esta submissão estão definidos no [Regulamento](http://alfa.fct.mctes.pt/apoios/projectos/regulamento2010)**. O seu **não cumprimento invalida a candidatura**.

Sugere-se uma **leitura atenta do conteúdo de um exemplo da Declaração de Compromisso** disponível no portal de submissão de projetos. Adicionalmente, para aqueles projetos que possam envolver experimentação animal ou a dádiva, colheita, análise, processamento, preservação, armazenamento e distribuição de tecidos e células de origem humana e sobre os quais são feitas perguntas concretas, sugere-se leitura atenta da legislação aplicável antes da resposta às perguntas.

# <span id="page-32-0"></span>**V. DOMÍNIOS CIENTÍFICOS E ÁREAS CIENTÍFICAS**

## **Ciências da Vida e da Saúde**

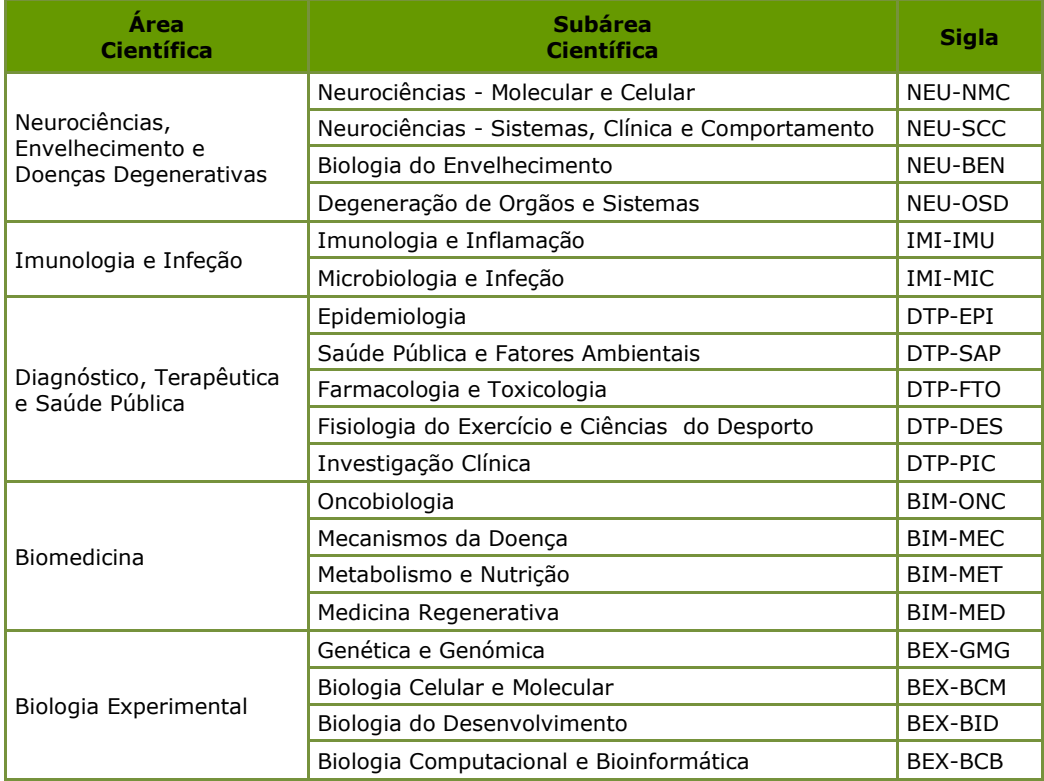

## **Ciências Exatas e da Engenharia**

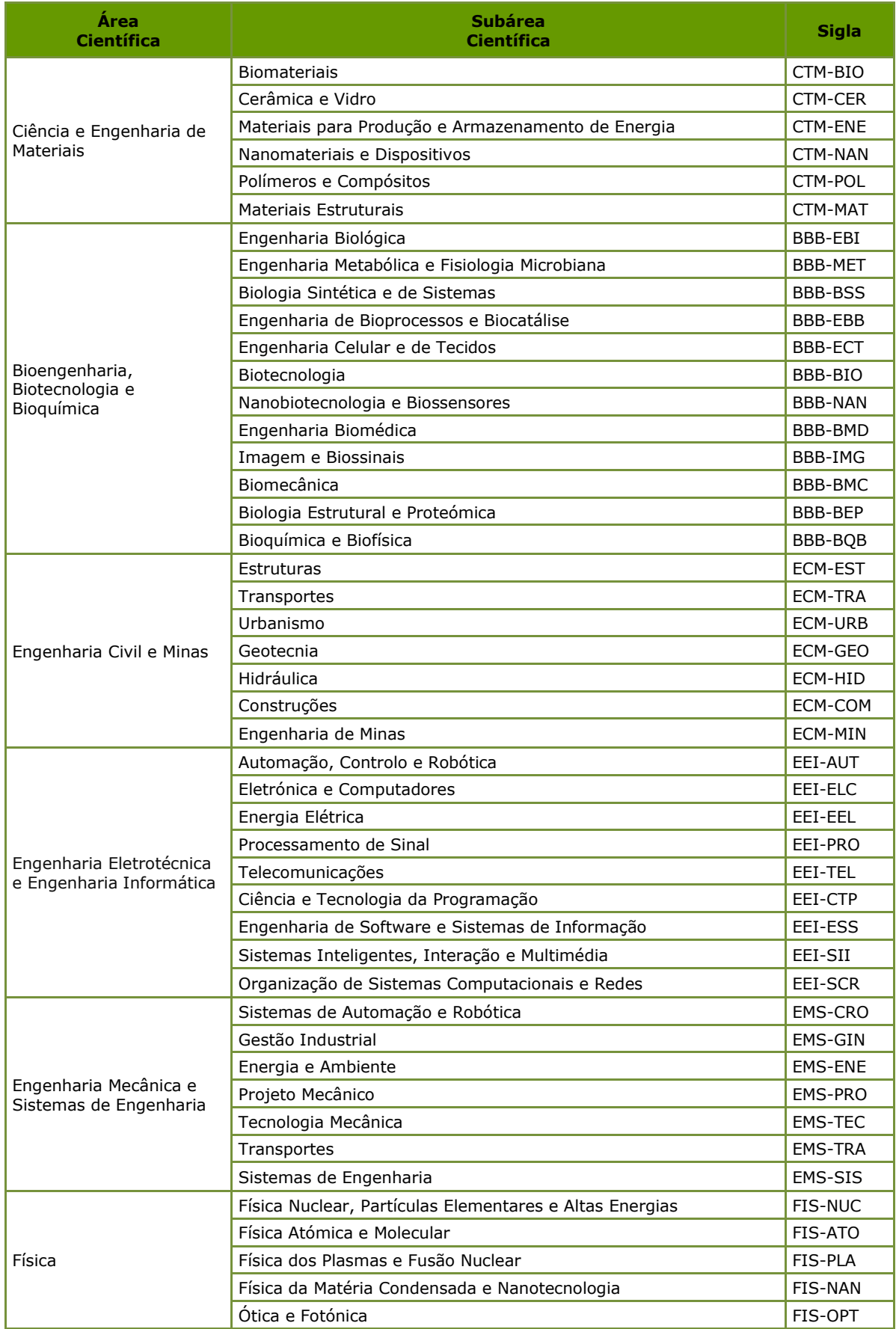

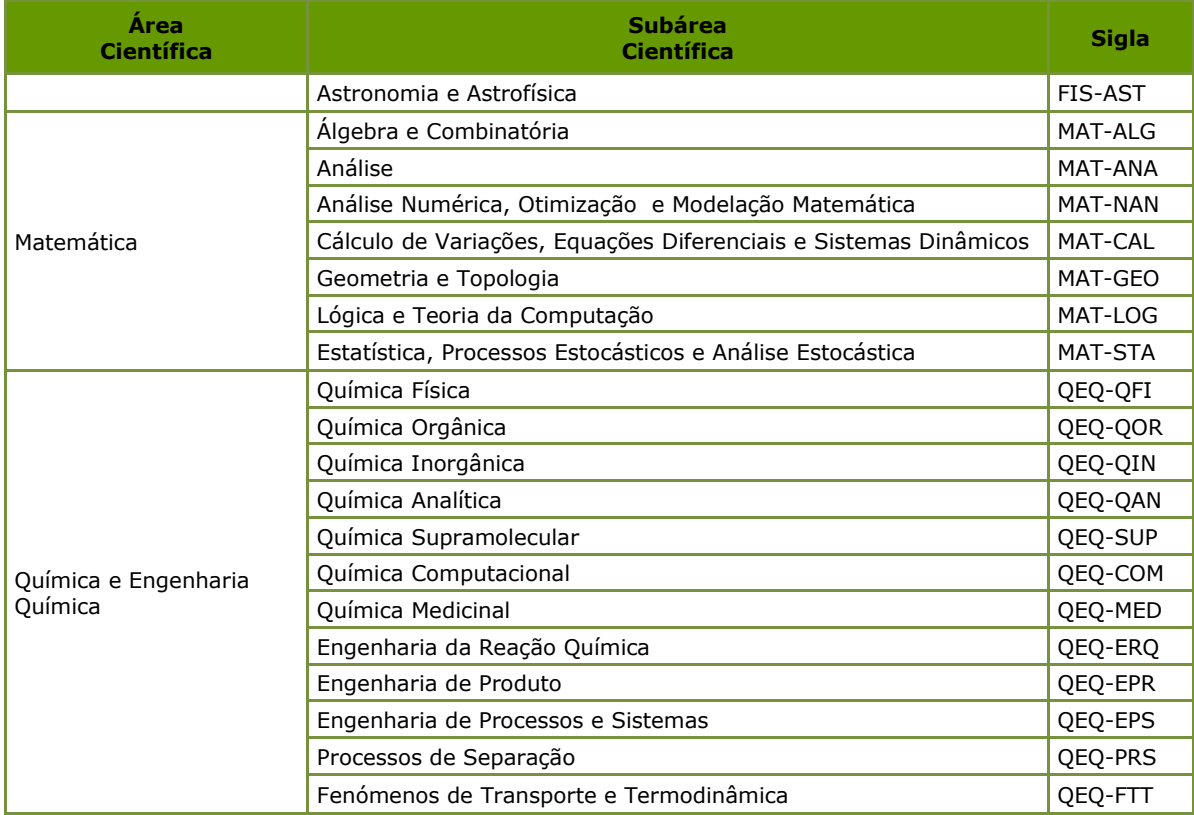

## **Ciências Naturais e do Ambiente**

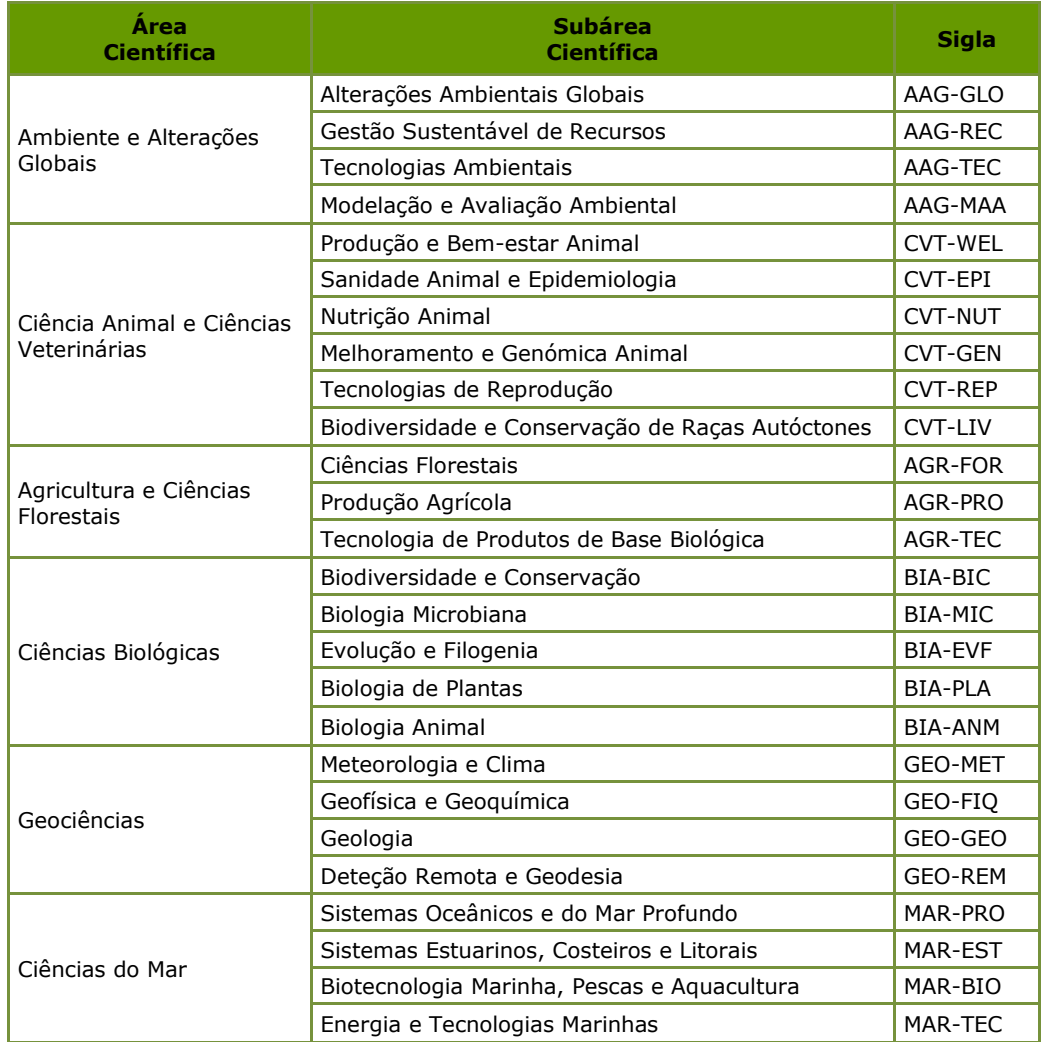

## **Ciências Sociais e Humanidades**

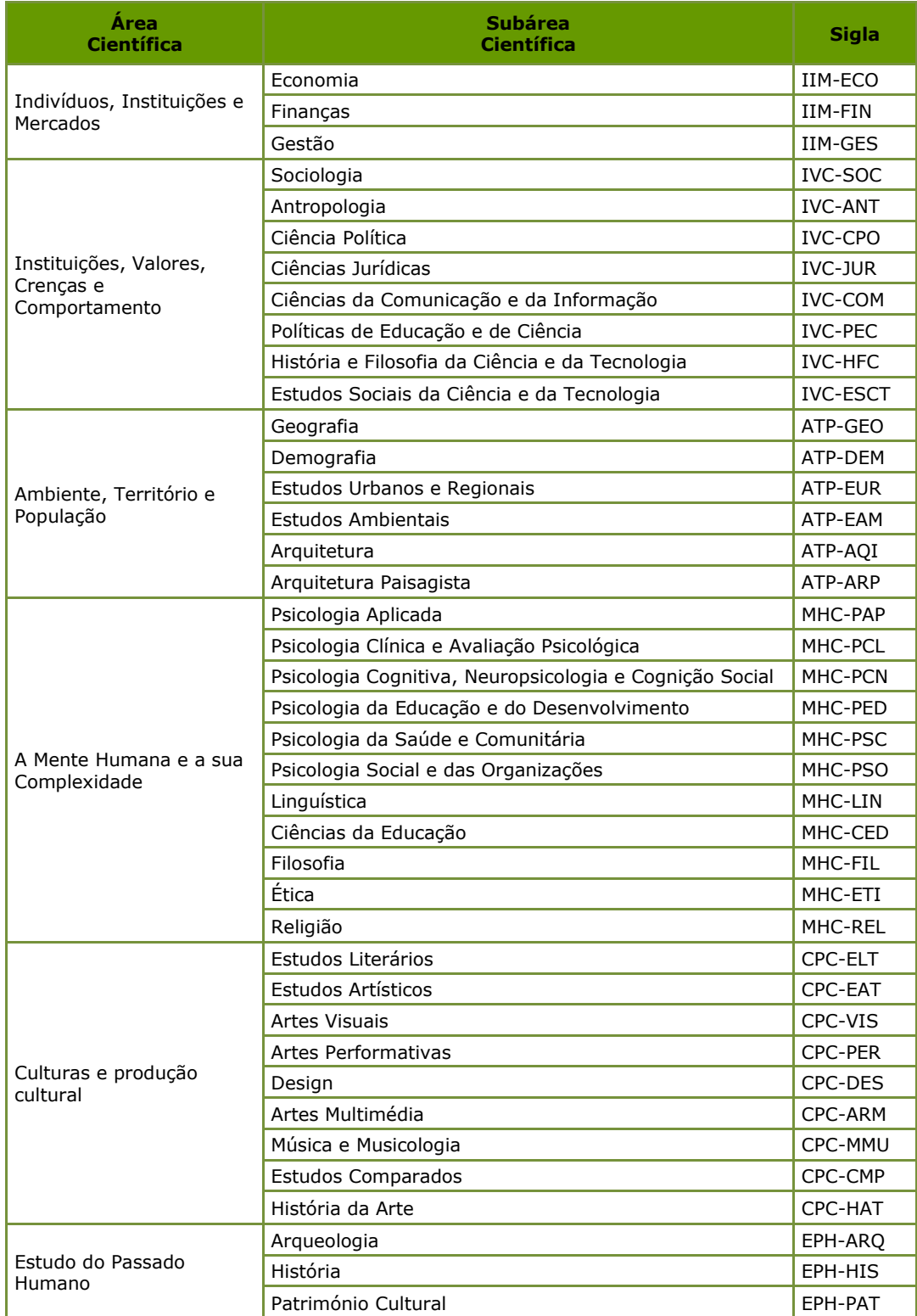

## <span id="page-37-0"></span>**VI. CRONOGRAMA – DA SUBMISSÃO À APROVAÇÃO**

A Figura seguinte contém o cronograma das operações desde a submissão da candidatura à aprovação dos projetos. Segue o definido no Regulamento.

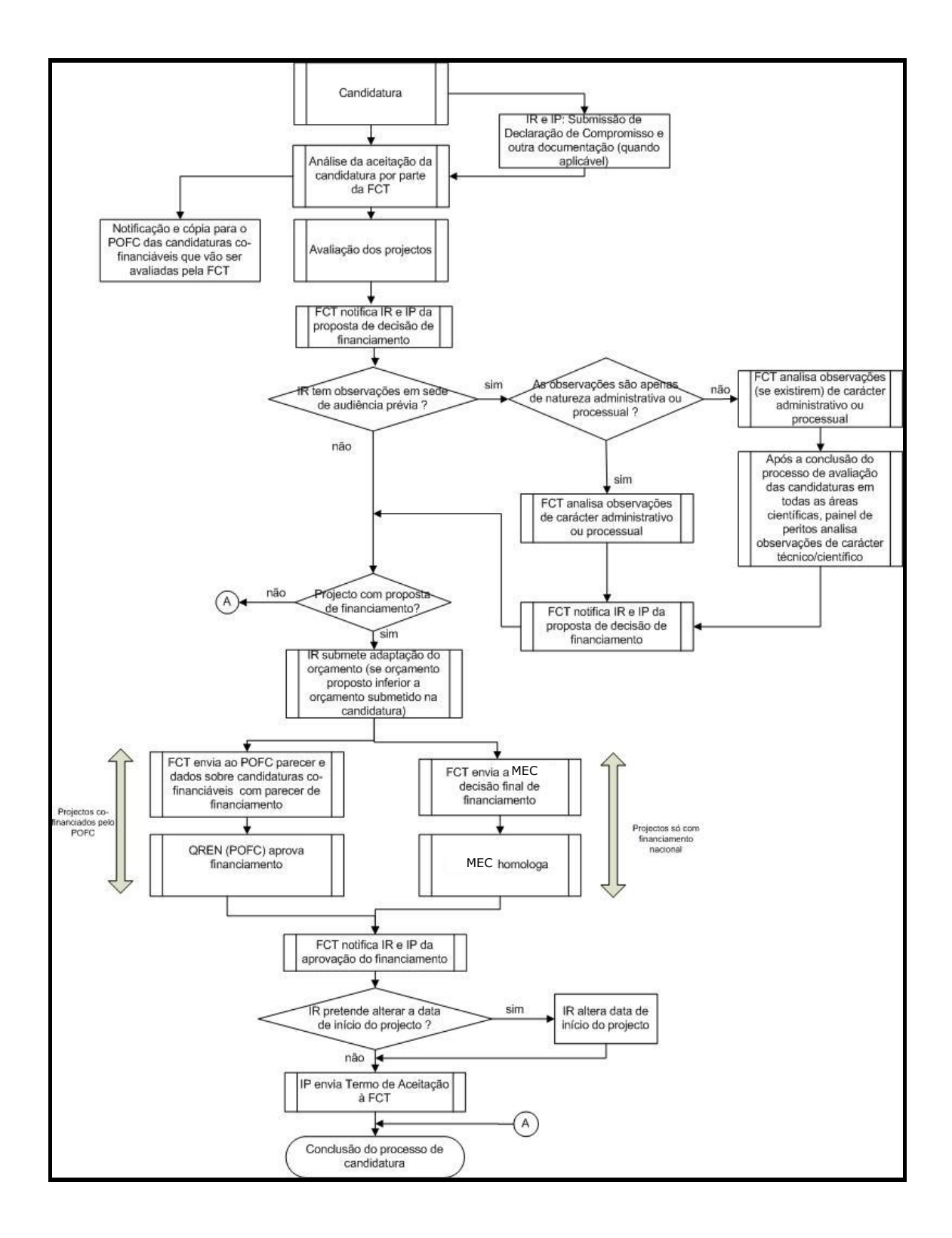